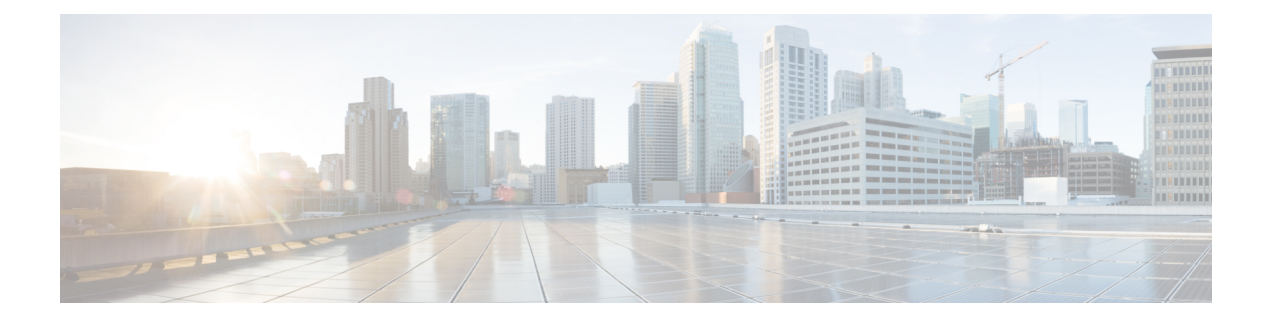

# アップグレードの計画

- マニュアルの変更履歴, on page 1
- アップグレードと移行の概要 (1 ページ)
- アップグレード方法 (2 ページ)
- 現在のシステムの記録を取得する (3 ページ)
- サポートされているアップグレードおよび移行パス (4 ページ)
- アップグレードツールを選択します (7 ページ)
- 必須 COP ファイル (8 ページ)
- 要件および制約事項 (11 ページ)
- サポート文書 (31 ページ)

# マニュアルの変更履歴

#### **Table 1:**

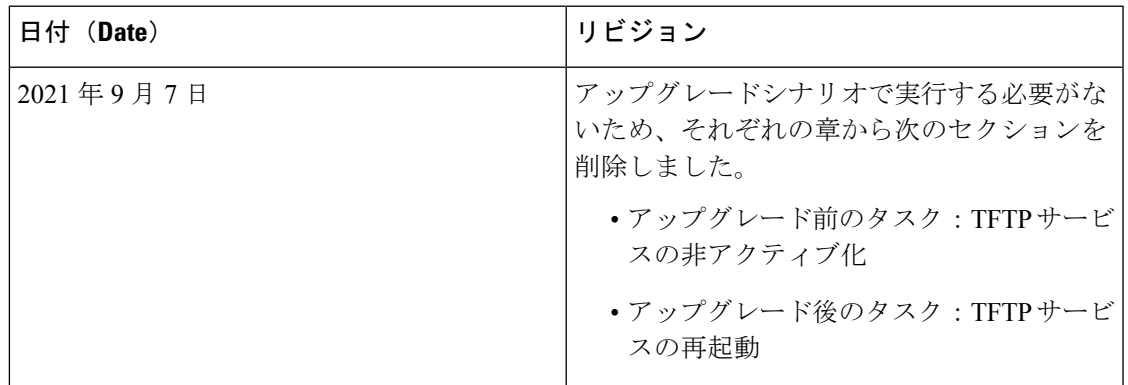

# アップグレードと移行の概要

このマニュアルの手順では、Cisco Unified Communications Manager および IM and Presence Service を以前のバージョンから現在のバージョンにアップグレードする方法について説明します。

このマニュアルの手順は、すべてのアップグレードおよび移行パスの開始点として使用してく ださい。

# アップグレード方法

次の表では、アップグレードを完了するために使用できる、UnifiedCommunications Manager、 IM and Presence Service、およびアップグレードツールを使用して実行できるアップグレードの タイプについて説明します。

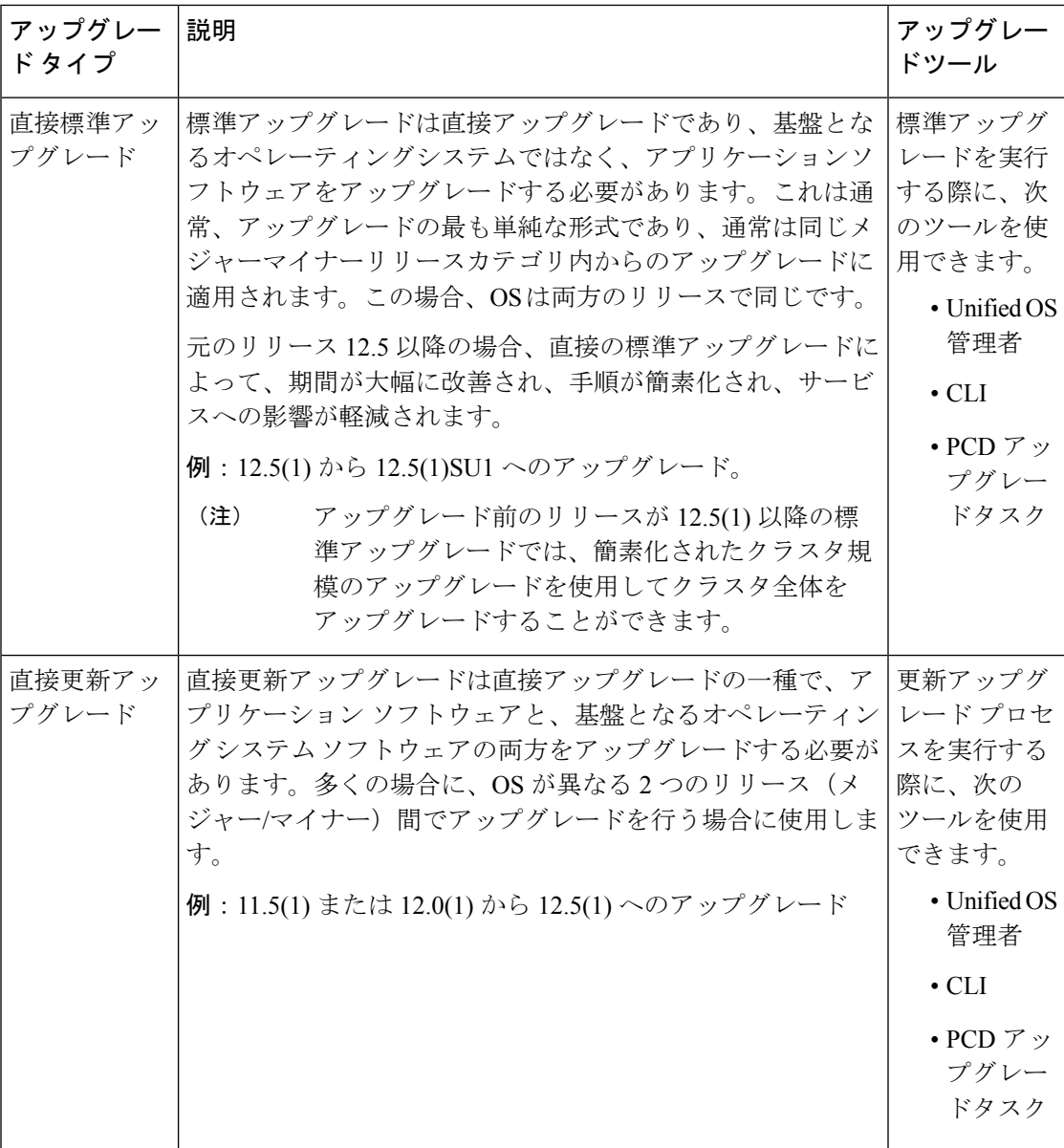

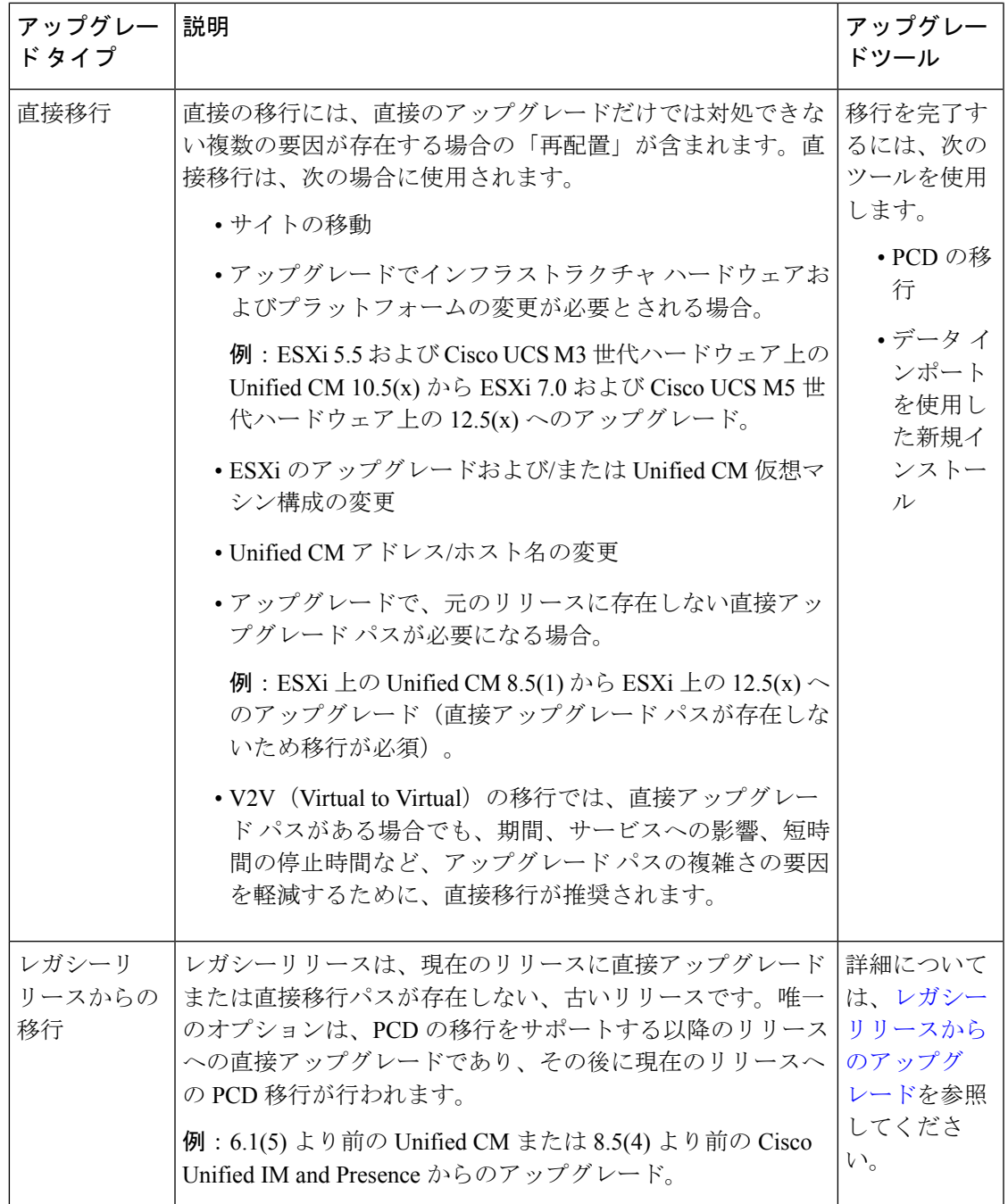

# 現在のシステムの記録を取得する

アップグレードを開始する前に、現在のシステム設定内のバージョンの記録を取得します。現 在のシステムで使用されているバージョンがわかったら、アップグレードの計画を開始できま す。次のような機能があります。

- Cisco Unified Communications Manager および IM and Presence Service のアップグレード前の バージョン
- 現在のハードウェア バージョン
- VMware バージョン管理

$$
\mathscr{O}
$$

VMware は、Unified CM 8.x および9.x でオプションの導入として 導入されました。リリース4.x以降では、VMwareが必須になりま した。 (注)

アップグレード前アップグレード準備状況 COP ファイルを実行することによって、バージョ ンを取得できます。詳細については、アップグレード準備COP[ファイルの実行\(アップグレー](cucm_b_upgrade-migration-guide-1251su6_chapter2.pdf#nameddest=unique_7) [ド前\)](cucm_b_upgrade-migration-guide-1251su6_chapter2.pdf#nameddest=unique_7)を参照してください。

# サポートされているアップグレードおよび移行パス

次の表に、Unified Communications Manager と IM and Presence Servic の 12.5 (x) リリースにアッ プグレードするためにサポートされているアップグレードパスを示します。

特に指定がない限り、各リリースカテゴリにはそのカテゴリ内の SU リリースが含まれていま す。たとえば、12.5 (x) には、12.5 (1) SU リリースが含まれています。さらに、10.5 (x) や 8.6 (5) のようなリリースには、これらのカテゴリ内の SU リリースも含まれています。 (注)

表 **<sup>2</sup> : Cisco Unified Communications Manager** および **IM and Presence Service** のアップグレード パス

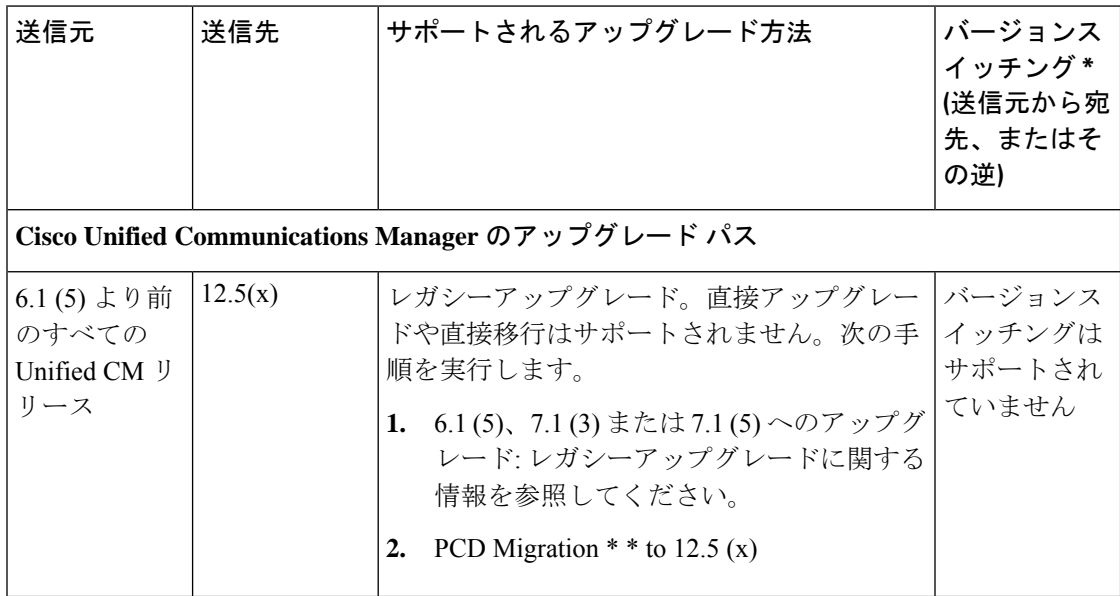

I

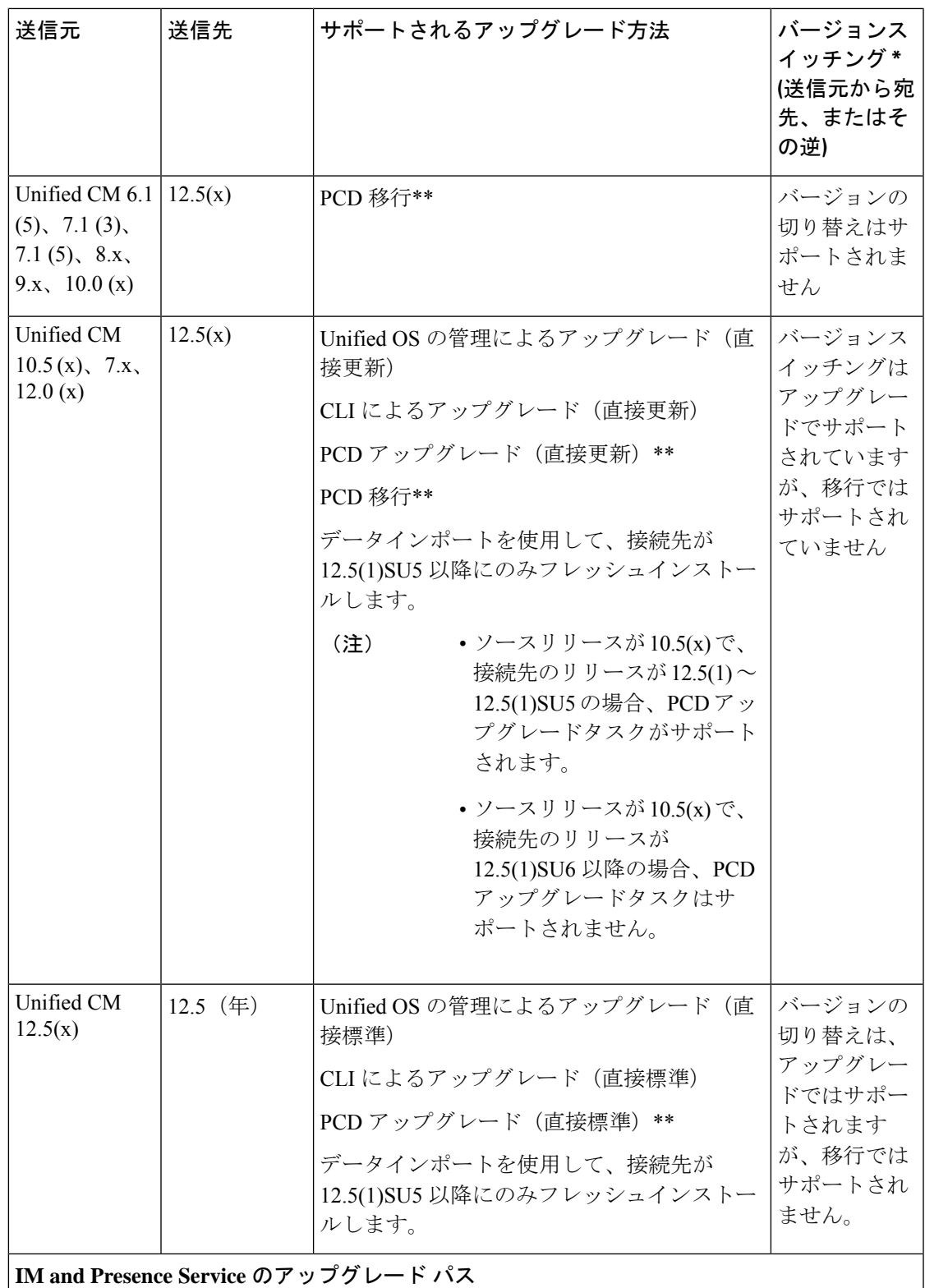

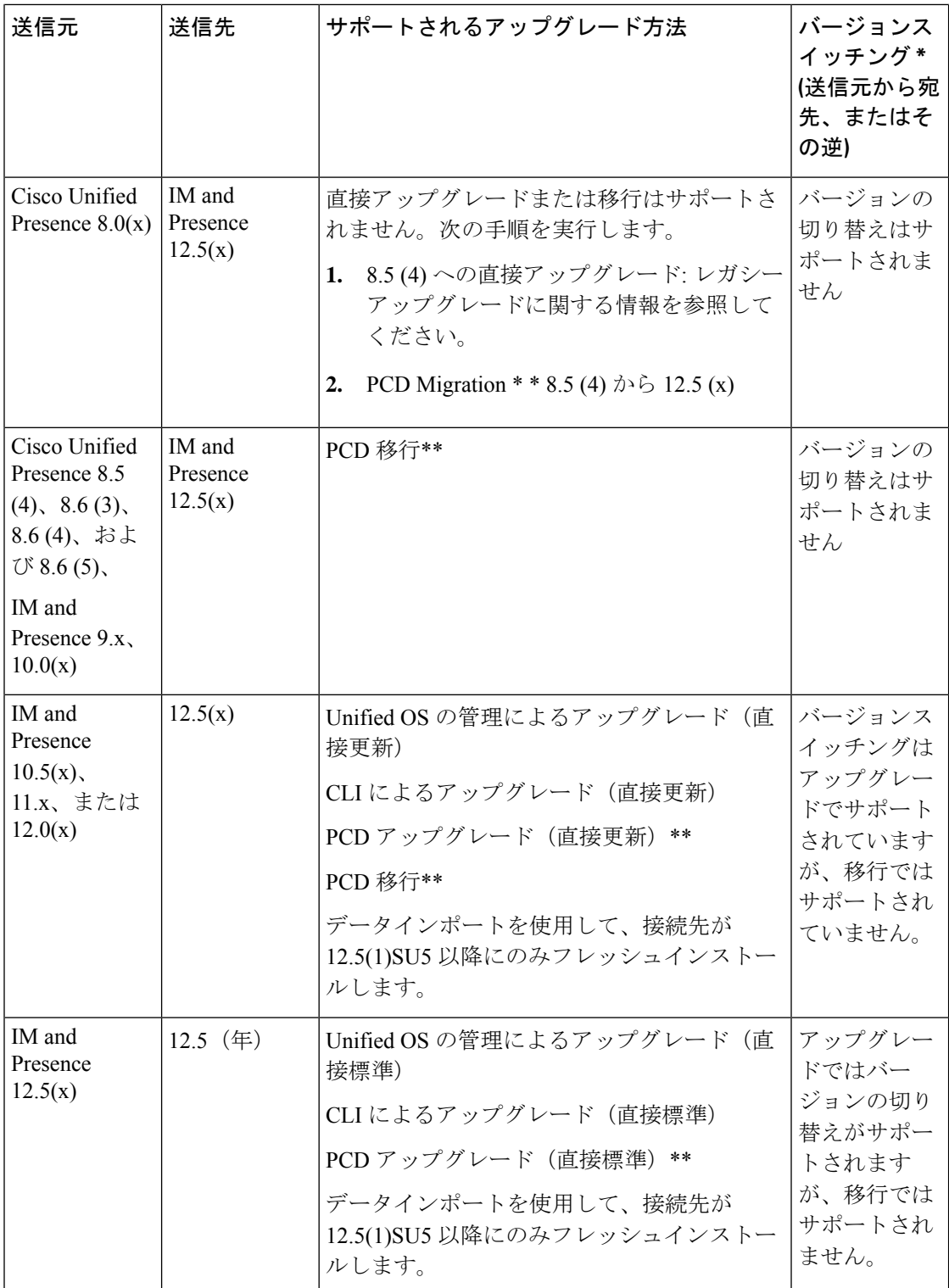

\*バージョン切り替えとは、新しいバージョンを非アクティブバージョンとしてインストール し、必要に応じて新しいバージョンと古いバージョンを切り替えることができる機能です。こ

の機能はほとんどの直接アップグレードでサポートされますが、移行ではサポートされませ  $h_{\rm o}$ 

\* \* PCD のアップグレードと移行: すべての PCD タスクに Cisco Prime Collaboration 導入リリー ス12.6 以降を使用します。直接移行の場合、PCD リリース 14 以降はソースリリース 10.5 以降 をサポートし、PCDリリース12.6はソースリリース10.5以降のバージョンをサポートします。

# アップグレードツールを選択します

選択可能な複数のメカニズムがある場合に使用するアップグレードツールを決定するのに役立 つ情報については、次の表を参照してください。

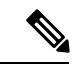

レガシーアップグレードについては[レガシーリリースからのアップグレード、](cucm_b_upgrade-migration-guide-1251su6_chapter7.pdf#nameddest=unique_5)を参照してくだ さい。これは、6.1 (5) より前のバージョンの Cisco Unified Communications Manager、または Cisco Unified Presence 8.0 (x) からアップグレードする場合に必要です。 (注)

#### 表 **3 :** アップグレード方法の選択

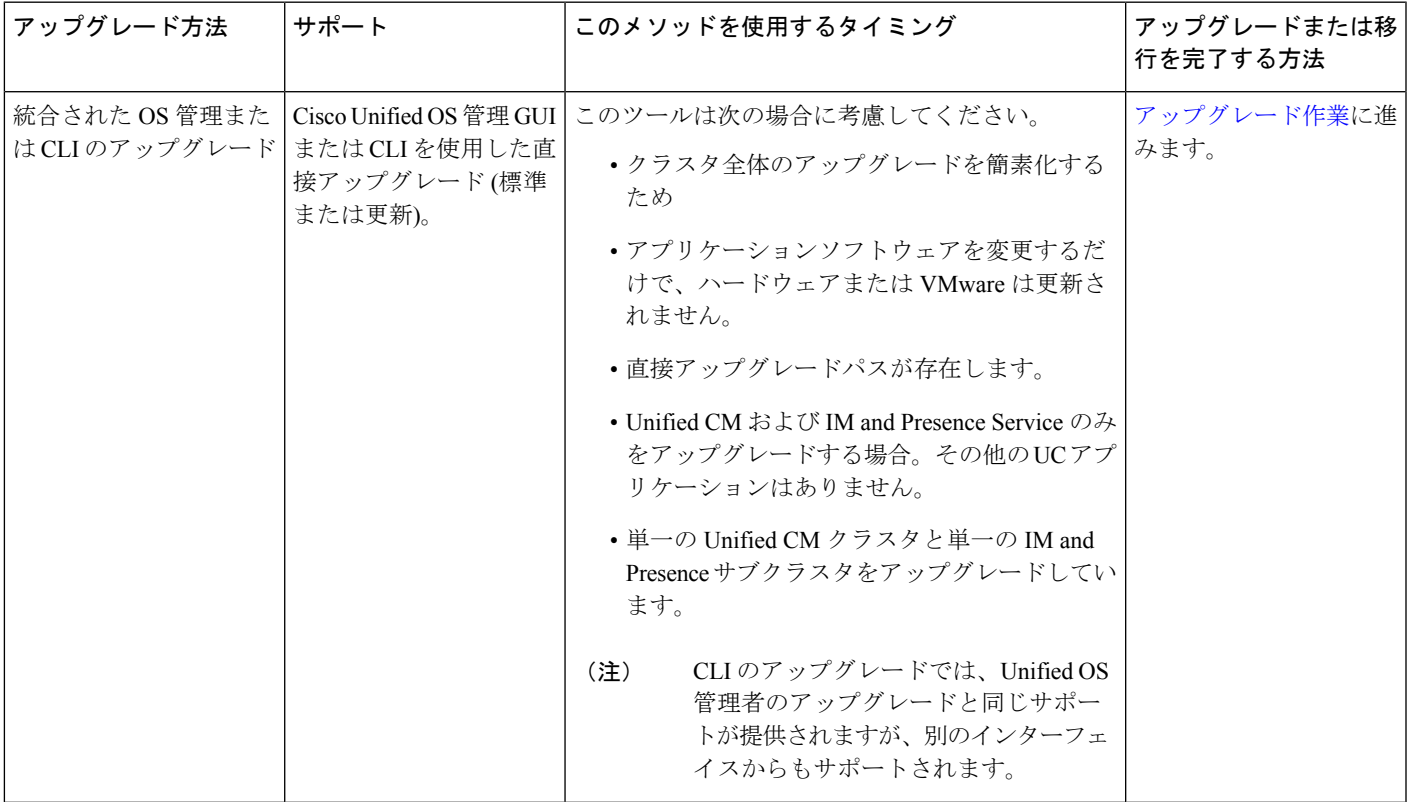

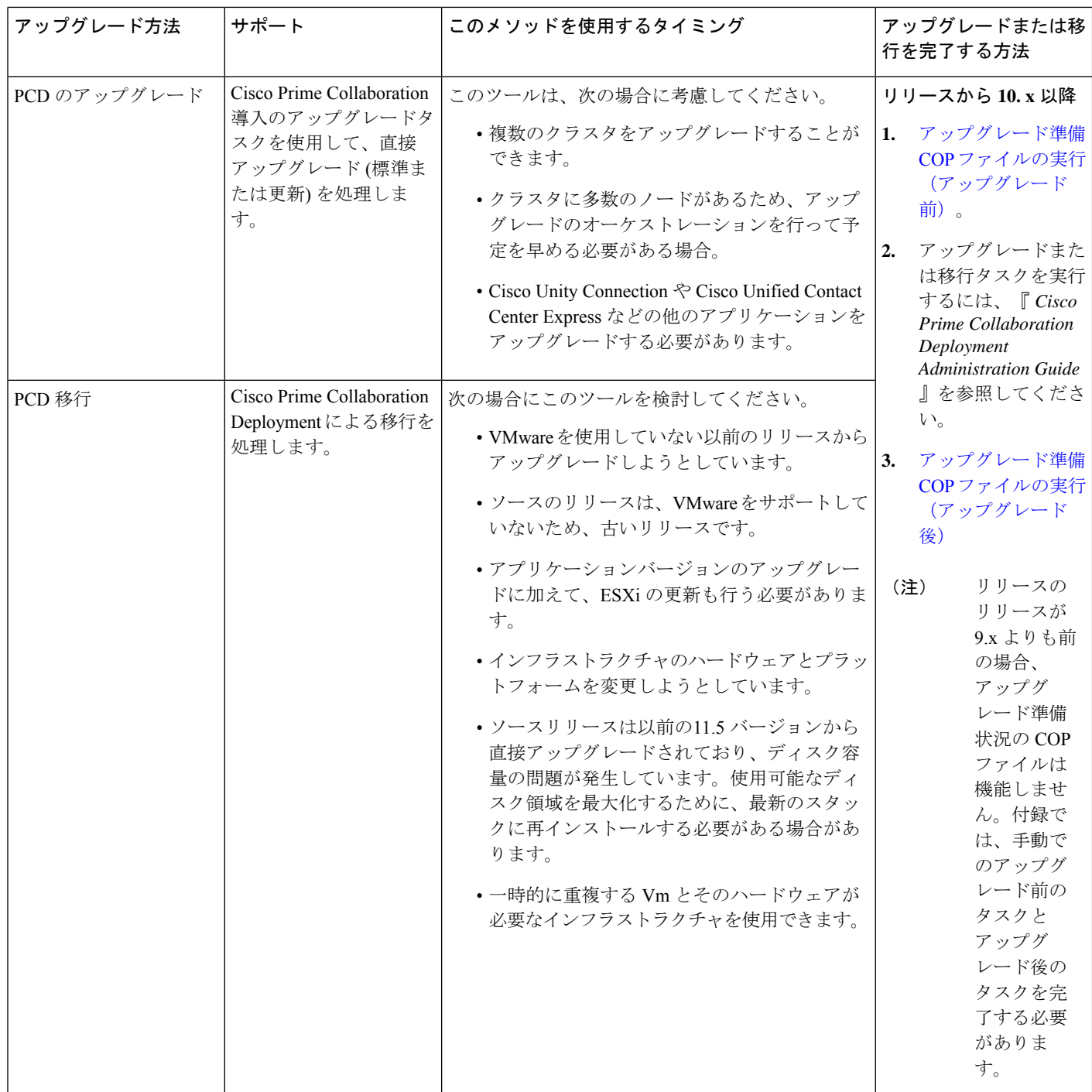

# 必須 **COP** ファイル

次の表は、COP ファイルが必要なアップグレード パスを示しています。Cisco Unified OS 管理 インターフェイスを使用してアップグレードを開始する前、またはPrimeCollaborationDeployment

(PCD)ツールを使用してアップグレードまたは移行を開始する前に、各ノードに COP ファ イルをインストールする必要があります。PCDを使用している場合は、アップグレードを開始 する前に COP ファイルの一括インストールを実行できます。

Cisco Unified Communications Manager および IM and Presence Service の COP ファイルは、 <https://software.cisco.com/download/home/268439621>からダウンロードできます。アップグレード の宛先バージョンを選択した後、[**Unified Communications Manager** ユーティリティ(**Unified Communications Manager Utilities**)] を選択して、COP ファイルのリストを表示します。

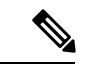

アップグレードの成功を最大化するためにアップグレード前にアップグレード準備のCOPファ イルを実行する必要があります。この COP ファイルを実行しない場合、ソースリリースで検 出されない問題が原因でアップグレードが失敗するリスクが高まります。Cisco TAC では、有 効なテクニカルサポートを提供するために、この COP ファイルを実行する必要がある場合が あります。 (注)

表 **<sup>4</sup> :** 必須 **COP** ファイル

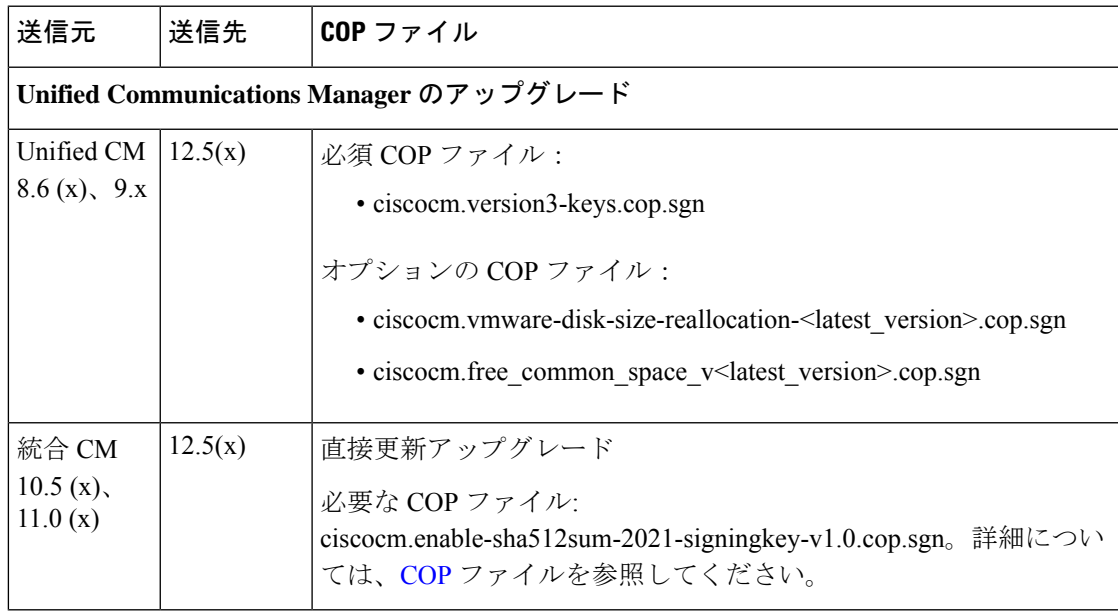

I

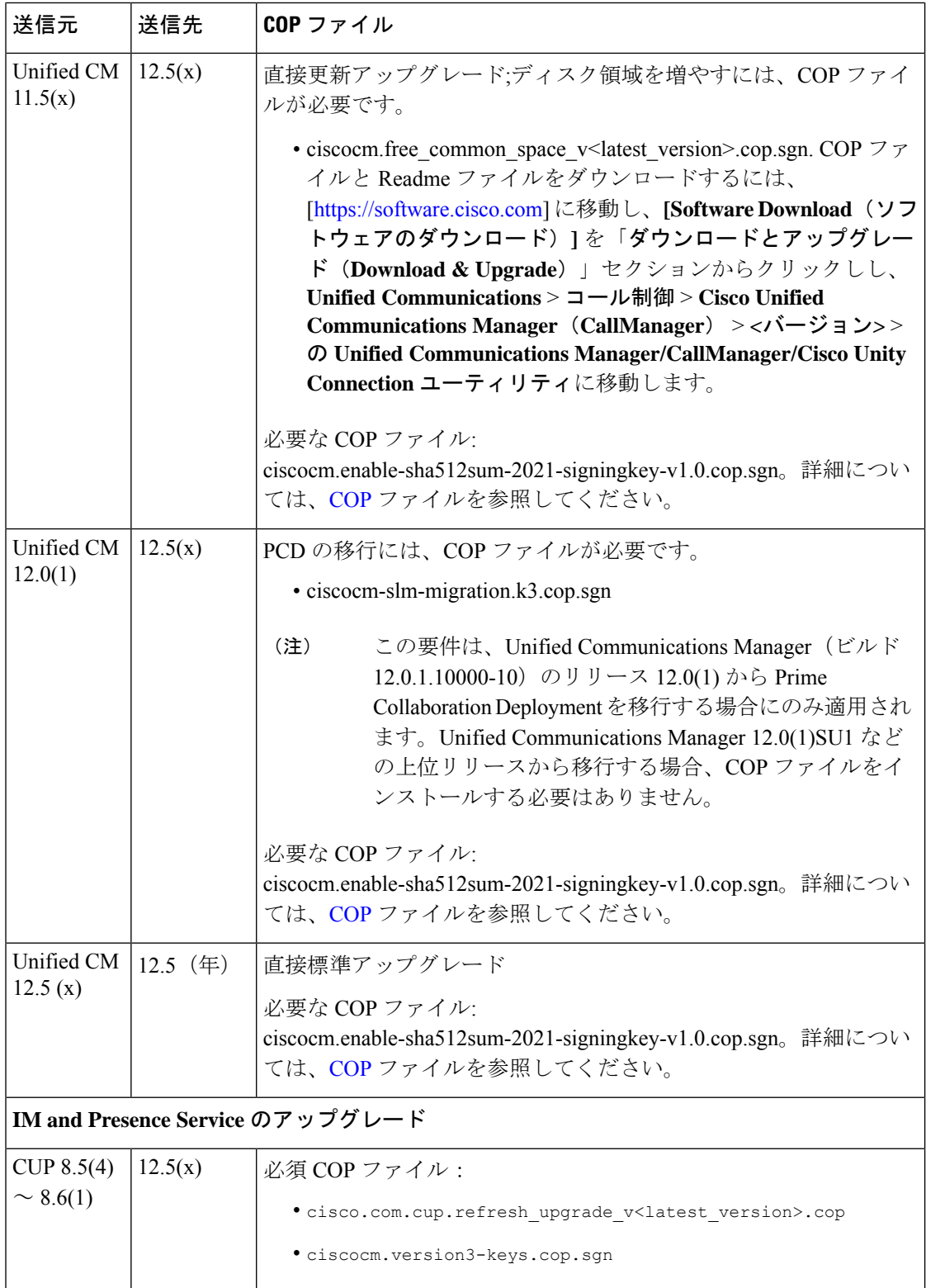

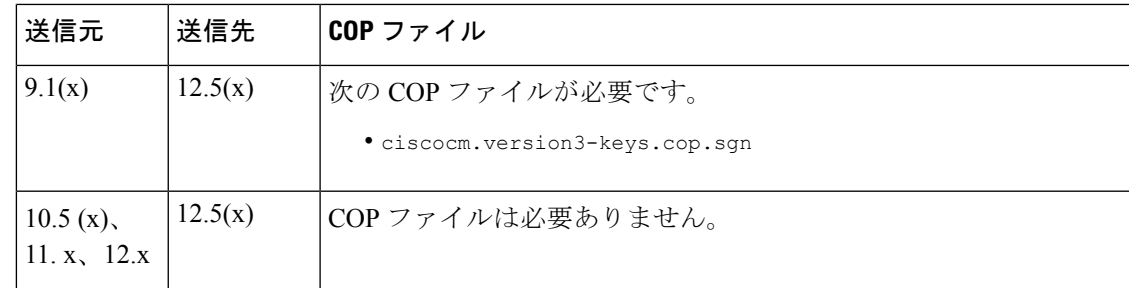

# 要件および制約事項

ここでは、このリリースへのアップグレードの要件と制限事項について説明します。

# ハードウェア要件

次のタイプUnified Communications ManagerのIM and Presence Serviceハードウェアでホストされ ている仮想サーバをインストールできます。現在の展開でこれらのサーバのいずれかを使用し ていない場合は、サポートされているハードウェアプラットフォームに移行する必要がありま す。

- Cisco Business Edition 6000 または 7000 アプライアンス
- •仮想化された Cisco ハードウェア (Cisco UCS や Cisco HyperFlex など) は、VMware vSphere ESXi を使用しています。
- VMware vSphere ESXi を搭載した仮想化されたサードパーティ製ハードウェア

要件とサポートポリシーは、これらのオプションごとに異なります。アップグレードを開始す る前に、現在のハードウェアが新しいリリースの要件を満たしていることを確認します。およ びアプリケーションのリンクに[https://www.cisco.com/c/dam/en/us/td/docs/voice\\_ip\\_comm/uc\\_system/](https://www.cisco.com/c/dam/en/us/td/docs/voice_ip_comm/uc_system/virtualization/cisco-collaboration-virtualization.html) [virtualization/cisco-collaboration-virtualization.html](https://www.cisco.com/c/dam/en/us/td/docs/voice_ip_comm/uc_system/virtualization/cisco-collaboration-virtualization.html)進んで、要件に関する詳細情報を確認できま す。 IM and Presence ServiceUnified Communications Manager

### 仮想マシンの構成

アップグレードまたは移行を開始する前に、現在の仮想マシン (VM) ソフトウェアが新しいリ リースの要件を満たしていることを確認します。

I

#### 表 **5 :** 仮想マシンの要件

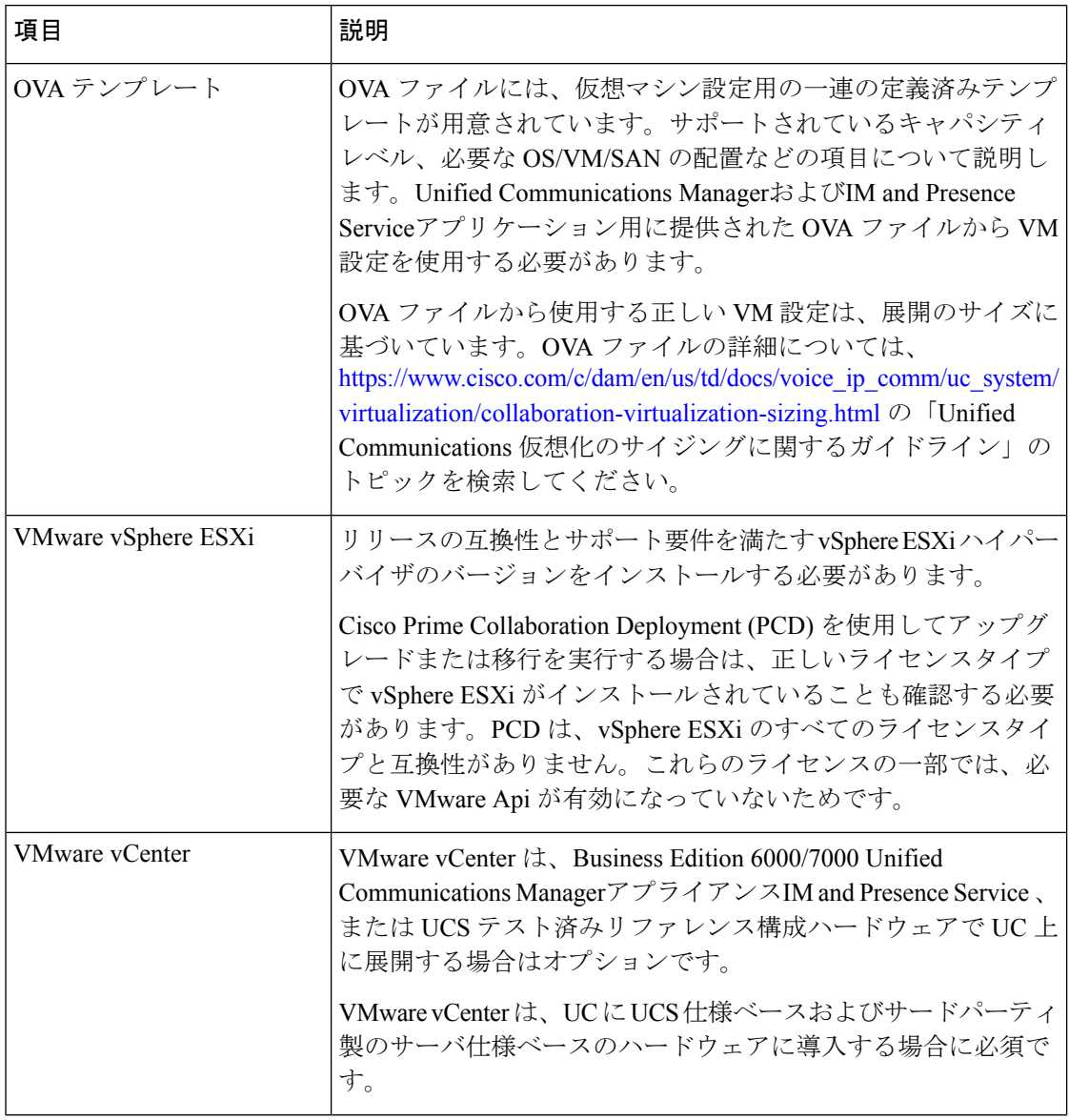

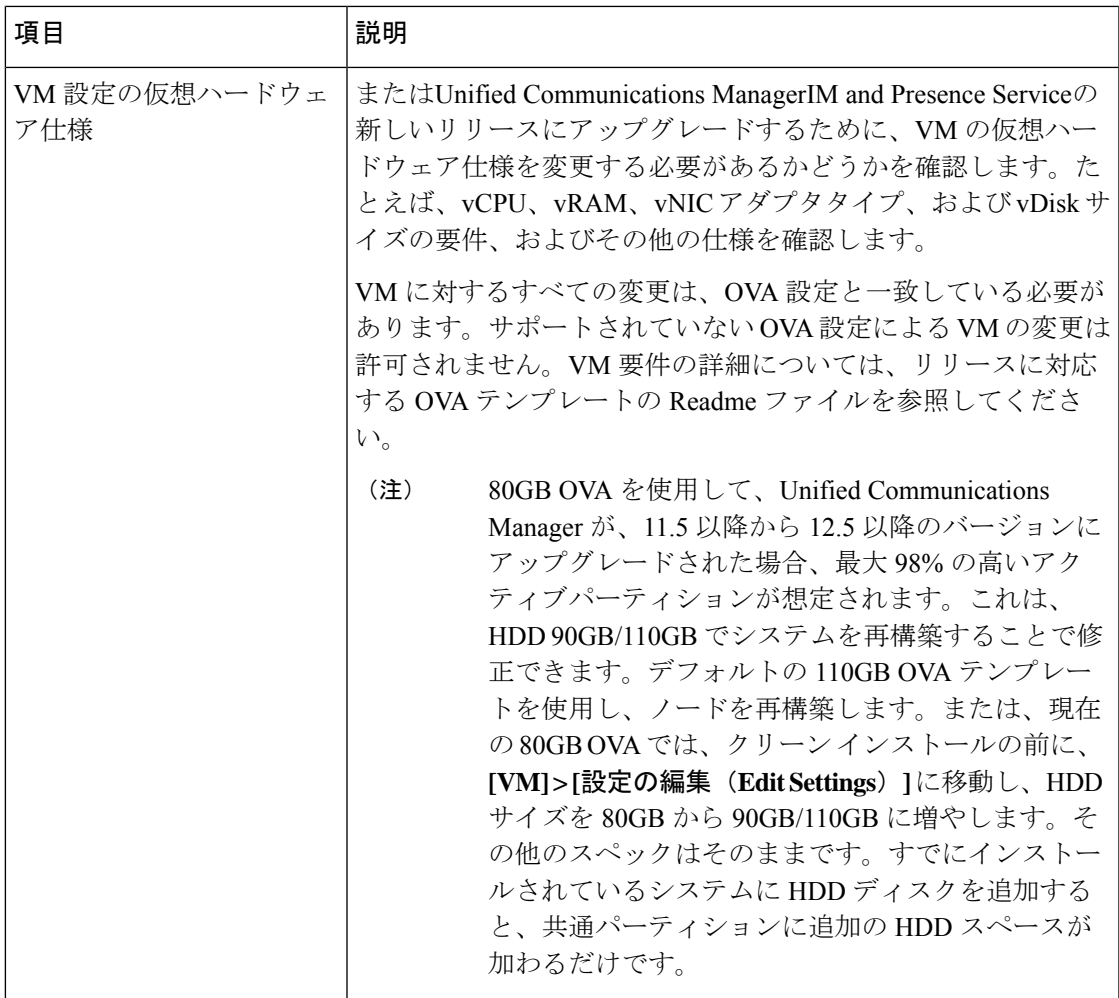

#### **VMware** のアップグレードに関する要件

アップグレードで VMware の更新が必要な場合は、に[仮想マシン設定タスク進](cucm_b_upgrade-migration-guide-1251su6_chapter3.pdf#nameddest=unique_17)みます。

# 非推奨の電話のモデル

次の表に、このリリースのCisco Unified Communications Managerで廃止されたすべての電話機 モデルと、電話モデルが最初に廃止されたUnifiedCMリリースを示します。たとえば、リリー ス 11.5 (1) で最初に廃止された電話機モデルは、すべてのリリース (12.x リリースを含む) では 廃止されています。

これらの電話機モデルのいずれかを使用している場合、現在のリリースの Cisco Unified Communications Manager にアップグレードすると、その電話はアップグレード後に機能しなく なります。

表 **6 :** このリリースで廃止された電話機モデル

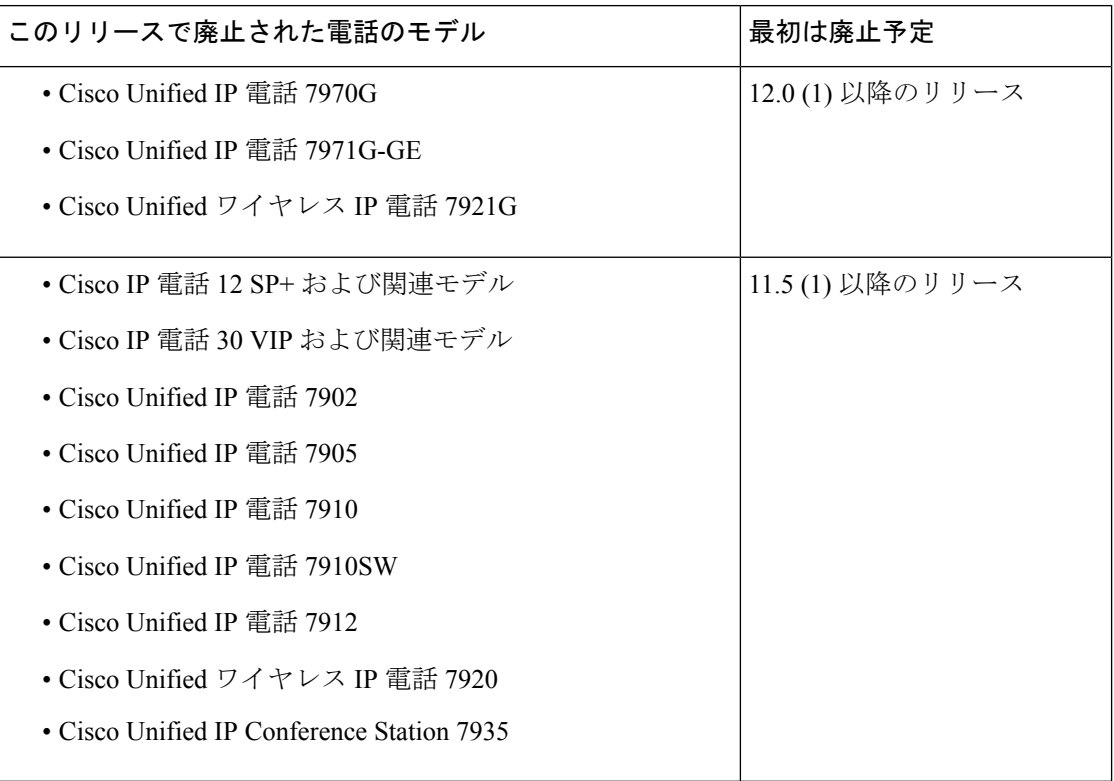

詳細については、[http://www.cisco.com/c/en/us/td/docs/voice\\_ip\\_comm/cucm/rel\\_notes/12\\_0\\_1/](http://www.cisco.com/c/en/us/td/docs/voice_ip_comm/cucm/rel_notes/12_0_1/deprecated_phones/cucm_b_deprecated-phone-models-for-1201.html) [deprecated\\_phones/cucm\\_b\\_deprecated-phone-models-for-1201.html](http://www.cisco.com/c/en/us/td/docs/voice_ip_comm/cucm/rel_notes/12_0_1/deprecated_phones/cucm_b_deprecated-phone-models-for-1201.html) でフィールド通知『*Cisco Unified Communications Manager Release 12.0(x) does not support some deprecated phone models*』を参照し てください。

#### 非推奨の電話機を含むアップグレード

以前のリリースのこれらの電話機のいずれかを使用していて、このリリースにアップグレード する場合は、次の操作を実行します。

- **1.** ネットワーク内の電話機がこのリリースでサポートされているかどうかを確認します。
- **2.** サポートされていない電話機を確認します。
- **3.** サポートされていない電話機の場合は、電話の電源を切り、ネットワークから電話を切断 します。
- **4.** この電話機のユーザに、サポートされる電話機をプロビジョニングします。移行 FX ツー ルを使用して、古いモデルから新しいモデルの電話機に移行することができます。詳細に ついては、[https://www.unifiedfx.com/products/unifiedfx-migrationfx#endpoint\\_refresh\\_tool](https://www.unifiedfx.com/products/unifiedfx-migrationfx#endpoint_refresh_tool) を参 照してください。
- **5.** ネットワーク内のすべての電話機がこのリリースでサポートされたら、システムをアップ グレードします。

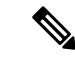

非推奨の電話機は、アップグレード後に削除することもできます。アップグレードの完了後に 管理者が Unified Communications Manager にログインすると、システムから非推奨の電話機に ついて管理者に通知する警告メッセージが表示されます。 (注)

#### ライセンシング

非推奨の電話機とサポートされている電話機を交換するために、新しいデバイスライセンスを 購入する必要はありません。システムから廃止された電話機を削除するか、新しい Unified Communications Manager に切り替えて非推奨の電話機が登録できなくなると、新しい電話機の デバイス ライセンスが使用可能になります。

# ネットワーク要件

ここでは、を導入Unified Communications Managerする前に、 IM andPresenceServiceネットワー クが満たす必要がある要件を示します。

#### **IP** アドレス要件

多数のサービスを適切に動作させるために、コラボレーション ソリューション全体は DNS に 依存しているので、可用性の高い DNS 構成を適切な場所に配置する必要があります。基本的 な IP テレフォニー展開で DNS を使用したくない場合は、Unified Communications Manager およ び IM and Presence Service を設定することで、ゲートウェイやエンドポイント デバイスとの通 信にホスト名ではなく IP アドレスを使用できます。

静的 IP アドレッシングを使用するようにサーバを設定し、サーバが固定 IP アドレスを取得で きるようにします。また、静的 IP アドレスを使用することで、Cisco Unified IP 電話をネット ワークに接続したときにアプリケーションに登録できるようにもなります。

#### **DNS** の要件

次の要件に注意してください。

- 混合モードの DNS 導入はサポートされません。シスコでは混合モードの導入をサポート していません。Unified Communications Manager と IM and Presence Service の両方で DNS を 使用するか、使用しないかのいずれかにする必要があります。
- •展開で DNSUnified Communications ManagerをIM and Presence Service使用する場合は、同じ dns サーバを使用する必要があります。IM and Presence Service と Unified Communications Manager で異なる DNS サーバを使用すると、システムの動作に異常が発生する場合があ ります。
- •展開がDNSを使用していない場合は、次の[ホスト名/IPアドレス(HostName/IPAddress)] フィールドを編集する必要があります。
	- [サーバ(Server)] :Cisco Unified CM Administration の **[Server Configuration**(サーバ 設定)**]** ウィンドウで、クラスタ ノードの IP アドレスを設定します。
- IM and Presence UC Service:Cisco Unified CM Administration の **[UC** サービスの設定 (**UC Service Configuration**)**]** ウィンドウで、IM and Presence データベース パブリッ シャ ノードの IP アドレスを指している IM and Presence UC サービスを作成します。
- [CCMCIP プロファイル(COMCIP Profiles)] :Cisco Unified CM IM and Presence Administration の **[CCMCIP** プロファイルの設定(**COMCIP Profile Configuation**)**]** ウィンドウで、いずれかの CCMCIP プロファイルでホストの IP アドレスを指定しま す。
- マルチノードの考慮事項:IMandPresenceServiceでマルチノード機能を使用する場合は、 DNS 設定オプションについて、『 *Cisco Unified Communications Manager* での *IM* と *Presence* の設定と管理 』のマルチノード展開に関する項を参照してください。

### ファイアウォールの要件

ポート 22 への接続がオープンで、スロットリングされないようにファイアウォールを構成し ます。Unified Communications Manager および IM and Presence サブスクライバノードのインス トール中は、UnifiedCommunications Managerパブリッシャノードへの複数の接続が連続してす ばやく開かれます。これらの接続をスロットリングすると、インストールが失敗する可能性が あります。一般的なセキュリティの考慮事項については、Cisco [UnifiedCommunications](https://www.cisco.com/c/en/us/support/unified-communications/unified-communications-manager-callmanager/products-maintenance-guides-list.html) Manager [セキュリティ](https://www.cisco.com/c/en/us/support/unified-communications/unified-communications-manager-callmanager/products-maintenance-guides-list.html) ガイドを参照してください。

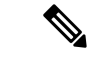

これらのファイアウォール機能はアップグレードとインストールの失敗を引き起こす可能性が あるため、アップグレードおよびインストール中は [侵入者/侵入検知(Intruder/Intrusion Detection)] および/または [ブルートフォースアタック(BrutForce Attack)] 機能を無効にする ことをお勧めします。 (注)

ポートの使用法の詳細については、Cisco Unified Communications Manager [システム設定ガイド](https://www.cisco.com/c/en/us/support/unified-communications/unified-communications-manager-callmanager/products-installation-and-configuration-guides-list.html) の「Cisco Unified Communications Manager TCP および UDP ポートの使用法」の章を参照して ください。

# **SFTP** サーバのサポート

以下の表示に記載されている情報を参考に、システムで使用するSFTPサーバソリューション を決定してください。

表 **<sup>7</sup> : SFTP** サーバ情報

| SFTP サーバ                                                 | 情報                                                                                                    |
|----------------------------------------------------------|----------------------------------------------------------------------------------------------------|
| Cisco Prime<br>Collaboration<br>Deployment の SFTP<br>サーバ | このサーバはシスコが提供およびテストした SFTP サーバのみであ<br>り、Cisco TAC がサポートします。                                                                                                    |
|                                                          | バージョンの互換性は、使用している Unified Communications Manager<br>および Cisco Prime Collaboration Deployment のバージョンに依存しま<br>す。バージョン (SFTP) または Unified Communications Manager をアッ<br>プグレードする前に、『Cisco Prime Collaboration Deployment<br>Administration Guide』を参照して、互換性のあるバージョンであるこ<br>とを確認してください。 |
| テクノロジー パート<br>ナーの SFTP サーバ                               | これらのサーバはサードパーティが提供およびテストしたものです。<br>バージョンの互換性は、サードパーティによるテストに依存します。<br>テクノロジーパートナーの SFTP サーバまたは Unified Communications<br>Managerをアップグレードする場合、テクノロジーパートナーのペー<br>ジで、互換性のあるバージョンを確認してください。                                                                                           |
|                                                          | https://marketplace.cisco.com                                                                                                    |
| 他のサードパーティの<br>SFTP サーバ                                   | これらのサーバはサードパーティが提供するものであり、Cisco TAC<br>はこれらのサーバを正式にサポートしていません。                                                                                                    |
|                                                          | バージョンの互換性は、SFTP バージョンと Unified Communications<br>Managerバージョンの互換性を確立するためのベストエフォートに基<br>づきます。                                                                                                    |
|                                                          | これらの製品がシスコでテストされていない場合、シス<br>(注)<br>コはその機能を保証することができません。Cisco TAC<br>は、これらの製品をサポートしていません。完全にテス<br>トされてサポートされる SFTP ソリューションとしては、<br>Cisco Prime Collaboration Deployment またはテクノロジー<br>パートナーの SFTP サーバを利用してください。                                                                    |

# サブネットの制限

多数のデバイスを含む大規模な Class A または Class B サブネットに Unified Communications Manager をインストールしないでください。詳細については、Cisco [Collaboration](https://www.cisco.com/c/en/us/td/docs/voice_ip_comm/cucm/srnd/collab12/collab12.html) System 12.x Solution [Reference](https://www.cisco.com/c/en/us/td/docs/voice_ip_comm/cucm/srnd/collab12/collab12.html) Network Designs (SRND)を参照してください。

### クラスタ サイズ

クラスタ内の Unified Communications Manager サブスクライバ ノードの数は、4 個のサブスク ライバ ノードと 4 個のスタンバイ ノードの合計 8 個を超えることはできません。Unified Communications Manager パブリッシャ ノード、TFTP サーバ、メディア サーバなどのクラスタ 内のサーバ ノードの合計数は、21 個を超えることはできません。

クラスタ内の IM and Presence Service ノードの最大数は 6 個です。

詳細については、次の場所にある『*Cisco Collaboration Solutions* 設計ガイダンス』を参照して ください。<http://www.cisco.com/go/ucsrnd>

### **IP**サブネットマスク

24ビットのIPサブネットマスクを使用している場合は、255.255.255.0という形式を使用してく ださい。255.255.255.000の形式は使用しないでください。255.255.255.000は有効な形式ですが、 アップグレードプロセス中に問題が発生する可能性があります。問題を回避するには、アップ グレードを開始する前にフォーマットを変更することを推奨します。サブネットマスクを変更 するには、 **set network ip eth0 <server\_IP\_address> 255.255.255.0**コマンドを実行します。

サブネットマスクでは他の形式がサポートされており、この制限は24ビットのサブネットマス クのみに適用されます。

# ソフトウェア要件

この項では、Cisco Unified Communications Manager および IM and Presence Service のアップグ レードと移行に関するソフトウェア要件を説明します。

### **Cisco Unified Mobile Communicator** のデバイス名

Cisco Unified Mobile Communicator のデバイス名が 15 文字以内であることを確認します。Cisco Unified MobileCommunicatorのデバイス名が15文字より多い場合、アップグレード時にデバイ スが移行されません。

#### **Export Restricted** および **Export Unrestricted** ソフトウェア

このリリースの Unified Communications Manager と IM and Presence Service は、Export Restricted (K9) バージョンに加えて、Export Unrestricted (XU) バージョンもサポートしています。

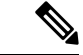

(注)

無制限(Unrestricted) バージョンのソフトウェアは、さまざまなセキュリティ機能を必要とし ない特定のカスタマーのみを対象としています。無制限バージョンは一般的な展開用ではあり ません。

Export Unrestricted バージョンは、次の点で制限 (restricted) バージョンと異なります。

• ユーザ ペイロード(情報交換)の暗号化はサポートされません。

- Microsoft OCS/Lync または AOL との外部 SIP ドメイン間フェデレーションはサポートされ ません。
- 無制限バージョンのリリースをインストールすると、制限バージョンにアップグレードで きなくなります。無制限バージョンを含むシステムでの制限バージョンの更新インストー ルもサポートされません。
- 単一クラスタ内のすべてのノードを同じモードにする必要があります。たとえば、同じク ラスタ内の Unified Communications Manager と IM and Presence Serviceノードは、すべてが 無制限モードまたは制限モードでなければなりません。
- IP フォンのセキュリティ設定が変更され、シグナリングおよびメディアの暗号化 (VPN Phone 機能で提供される暗号化を含む)が無効になります。

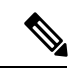

無制限バージョンのリリースをインストールすると、制限バージョンにアップグレードできな くなるので注意してください。無制限バージョンを含むシステムでは、制限バージョンの更新 インストールを実行できません。 (注)

すべてのグラフィカル ユーザ インターフェイス(GUI)とコマンドライン インターフェイス (CLI)で、管理者は製品バージョン(restricted または export unrestricted)を表示できます。

次の表は、Unified Communications Manager の無制限バージョンと IM and Presence Service では 使用できない GUI 項目を示しています。

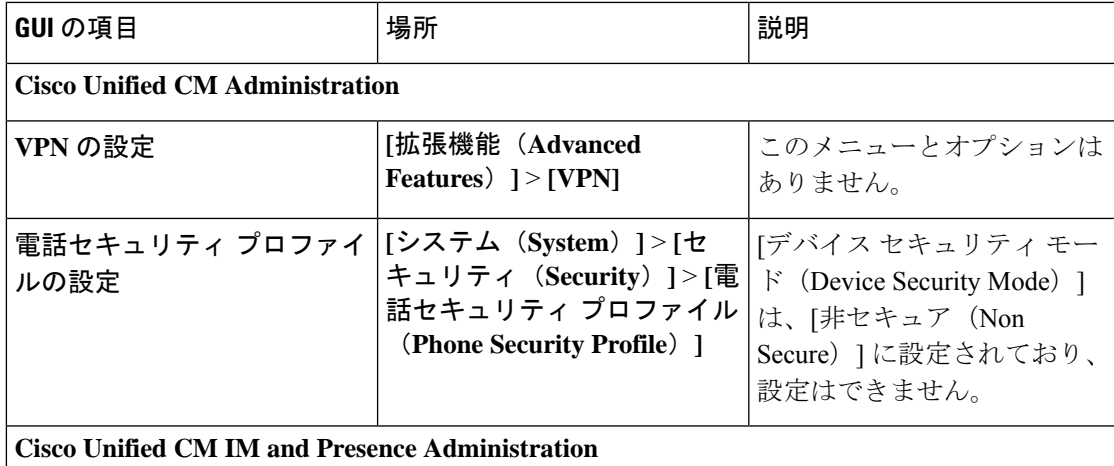

I

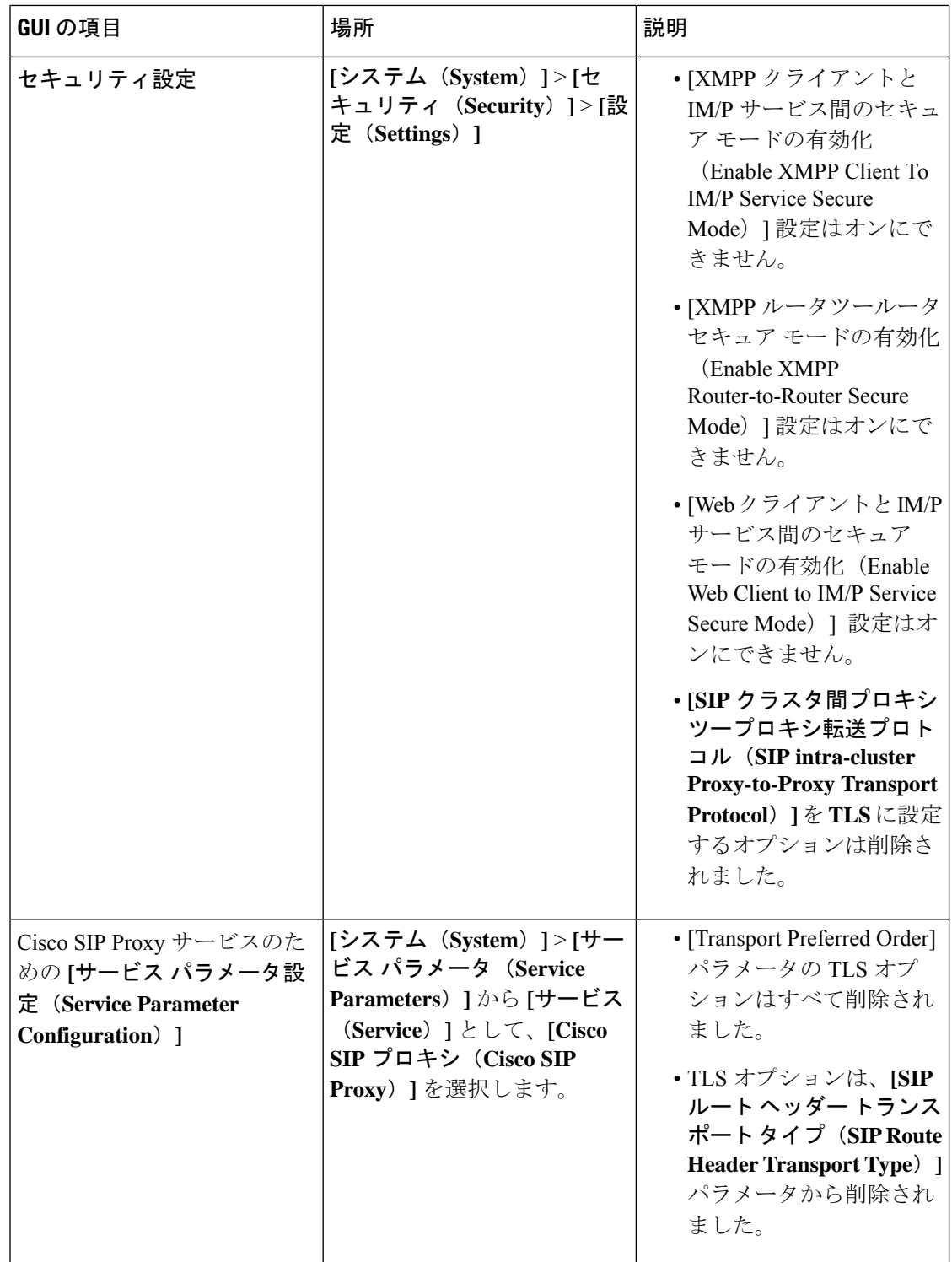

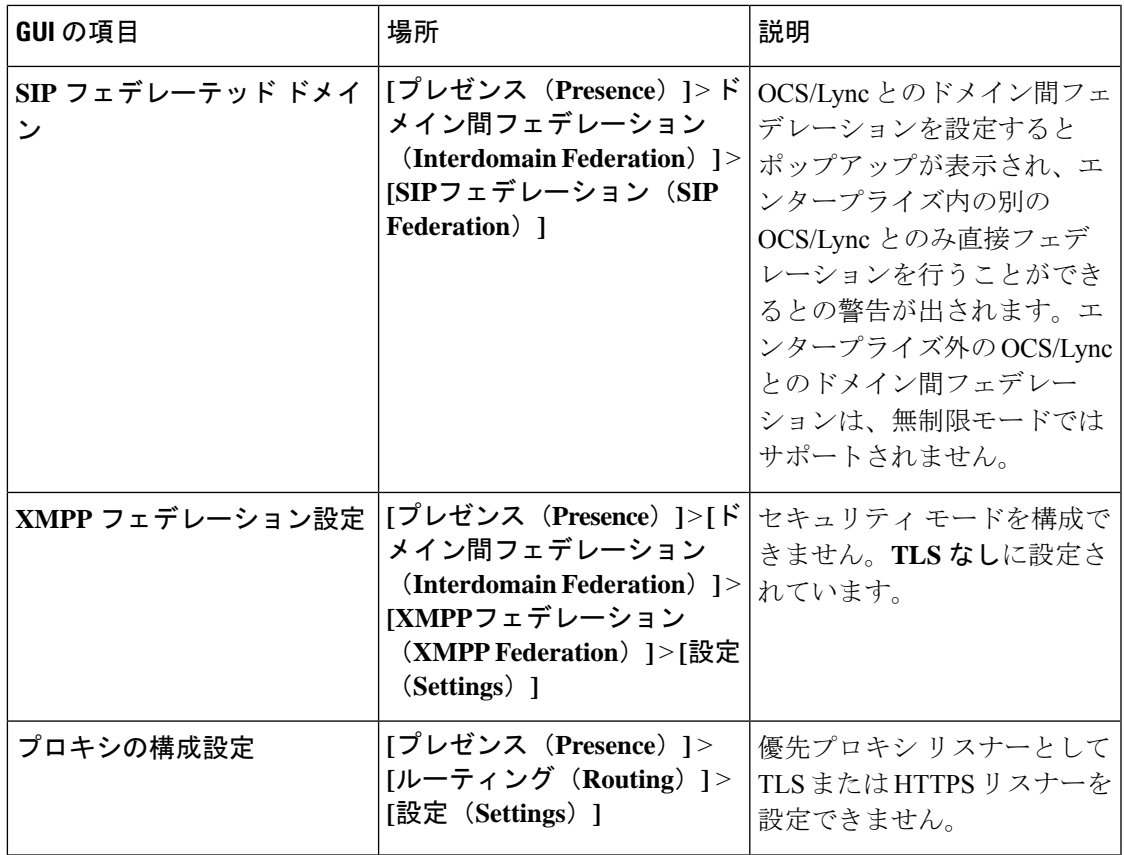

# **Unified CM 9.x** からのアップグレード

バージョン9.xの次の名前のいずれかを持つSIPプロファイルがある場合、UnifiedCommunications Manager バージョン 9.x からバージョン 10. x 以降へのアップグレードは失敗します。

- Standard SIP Profile
- Standard SIP Profile For Cisco VCS
- Standard SIP Profile For TelePresence Conferencing
- Standard SIP Profile For TelePresence Endpoint
- Standard SIP Profile for Mobile Device

これらの名前のいずれかを持つSIPプロファイルがある場合は、アップグレードを続行する前 に名前を変更または削除する必要があります。

# **CLI** によって開始される **IM and Presence** のアップグレードに必要な **OS** 管理者アカウン ト

utils system upgrade CLI コマンドを使用して、IM and Presence Service ノードをアップグレード する場合は、管理者権限を持つユーザではなく、デフォルト OS 管理者アカウントを使用する 必要があります。デフォルト OS 管理者アカウントを使用しないと、必須のサービスをインス

トールするためにアップグレードに必要な特権レベルがなくなり、アップグレードが失敗する 可能性があります。**show myself** CLI コマンドを実行すると、アカウントの特権レベルを確認 できます。アカウントには特権レベル 4 が必要です。

この制限は、IM and Presence Service の CLI によって開始されるアップグレードにのみ適用さ れ、UnifiedCommunications Managerには適用されないことに注意してください。また、この制 限は、新しい ISO ファイルでは修正される可能性があることに注意してください。特定の ISO ファイルの詳細については、ISO Readme ファイルを参照してください。この制限に関する最 新情報については、[CSCvb14399](https://bst.cloudapps.cisco.com/bugsearch/bug/CSCvb14399) を参照してください。

# プッシュ通知が有効な **11.5(1)SU2** からのアップグレード

11.5(1)SU2リリースからアップグレードしていて、旧リリースでプッシュ通知が有効になって いた場合は、現在のリリースでプッシュ通知を無効にしてから、オンボーディングプロセスに 従ってプッシュ通知を再度有効にする必要があります。この作業は、11.5(1)SU2リリースの一 部ではなかった、このリリースでのAPI変更のために必要です。プッシュ通知を無効にしてか ら、このリリースのオンボーディングプロセスに従わないと、アップグレードしたシステムは トラブルシューティング ログをシスコ クラウドに送信できません。

システムをアップグレードした後、次の操作を行います。

#### 手順

ステップ **1** プッシュ通知を無効化する

次の手順に従ってください。

- **1.** [Cisco Unified CM 管理(Cisco Unified CM Administration)] から、以下を選択します。 **[**高 度な機能(**Advanced Features**)**]** > **[Cisco Cloud** オンボーディング(**Cisco Cloud Onboarding**)**]**。
- **2.** 次のチェックボックスをオフにします。
	- プッシュ通知を有効化する
	- シスコクラウドにトラブルシューティング情報を送信する(**Send Troubleshooting information to the Cisco Cloud**)
	- トラブルシューティングのために暗号化された **PII** をシスコ クラウドに送信する
- **3. [**保存(**Save**)**]** をクリックします。
- ステップ **2** Unified Communications Manager 製品インスタンスを Smart Licensing システムに追加します。

の「スマートソフトウェアライセンシング」の章Cisco Unified [Communications](https://www.cisco.com/c/en/us/support/unified-communications/unified-communications-manager-callmanager/products-installation-and-configuration-guides-list.html) Manager システ [ム設定ガイド](https://www.cisco.com/c/en/us/support/unified-communications/unified-communications-manager-callmanager/products-installation-and-configuration-guides-list.html)を参照してください。

ステップ **3** このリリースのプッシュ通知を有効にする。

完全なオンボーディング プロセスについては、Cisco Unified [Communications](https://www.cisco.com/c/en/us/support/unified-communications/unified-communications-manager-callmanager/products-installation-and-configuration-guides-list.html) Manager システム [設定ガイド](https://www.cisco.com/c/en/us/support/unified-communications/unified-communications-manager-callmanager/products-installation-and-configuration-guides-list.html) の「Configure Push Notifications for Cisco Jabber on iPhone and iPad」の章を参照して ください。

# **Microsoft SQL Server** を使用したアップグレードに必要なデータベース移行

Microsoft SQL Server を IM and Presence Service の外部データベースとして展開していて、11.5(1)、 11.5(1)SU1、または 11.5(1)SU2 からアップグレードする場合は、新しい SQL Server データベー スを作成し、その新しいデータベースに移行する必要があります。この作業は、このリリース で強化されたデータタイプのサポートのために必要です。データベースを移行しないと、既存 のSQLServerデータベースでスキーマの検証に失敗し、持続チャットなどの外部データベース に依存するサービスが開始されません。

IM and Presence サービスをアップグレードした後、この手順を使用して、新しい SQL Server データベースを作成し、新しいデータベースにデータを移行します。

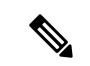

(注) この移行は、Oracle または PostgreSQL の外部データベースでは必要ありません。

#### はじめる前に

データベースの移行は、MSSQL\_migrate\_script.sql スクリプトに依存します。コピーを 入手するには、Cisco TAC にお問い合わせください。

#### 表 **8 :**

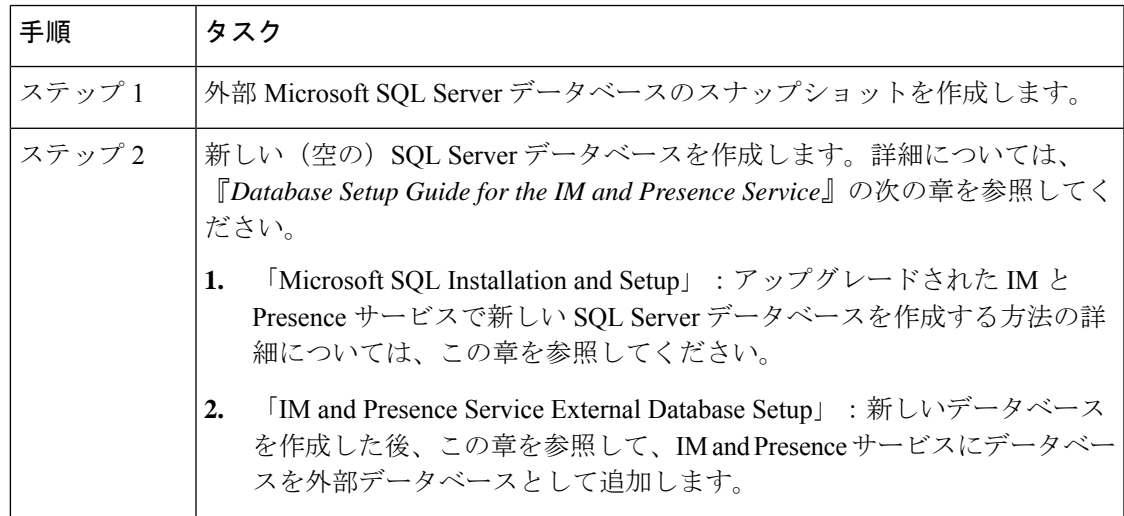

I

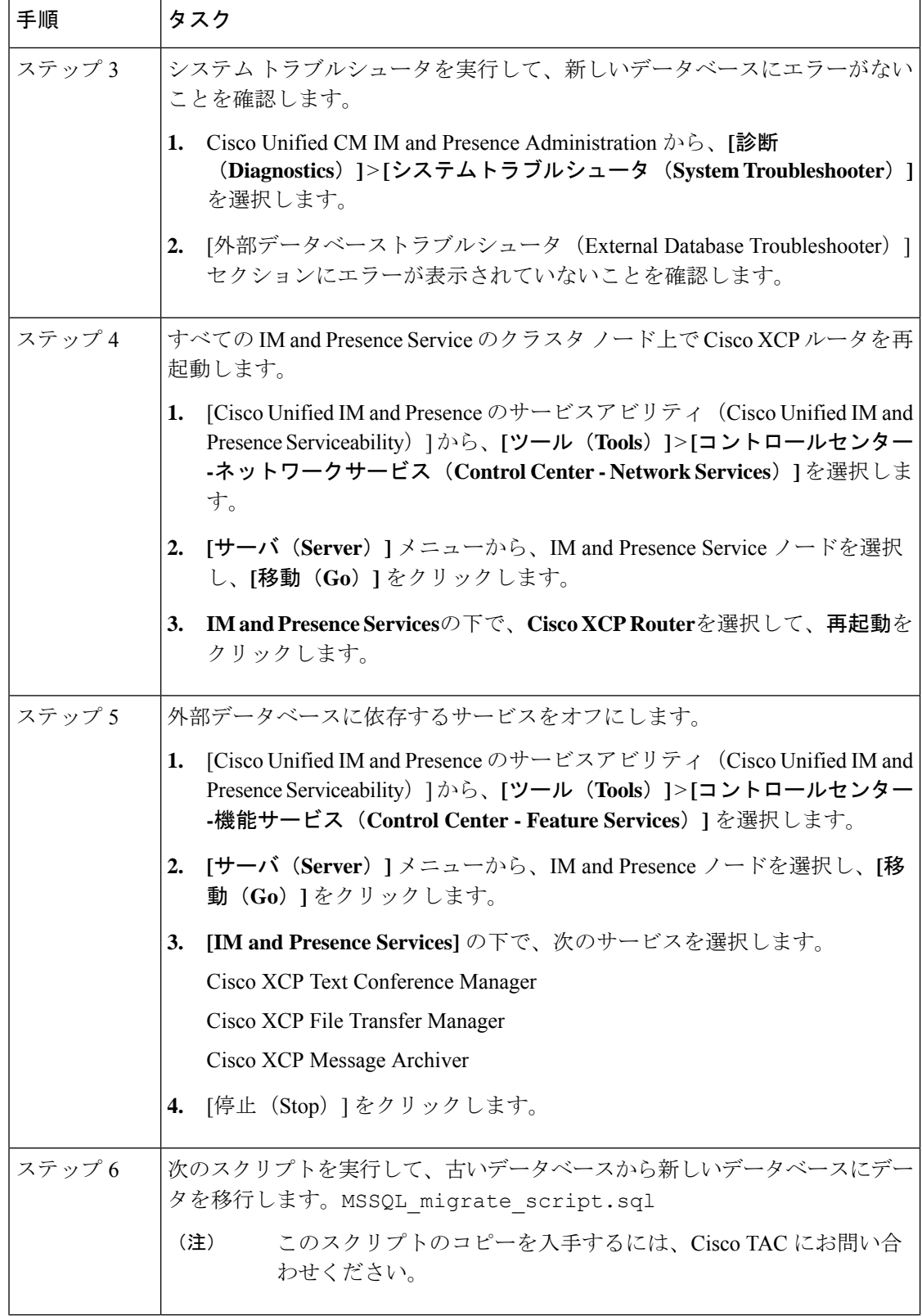

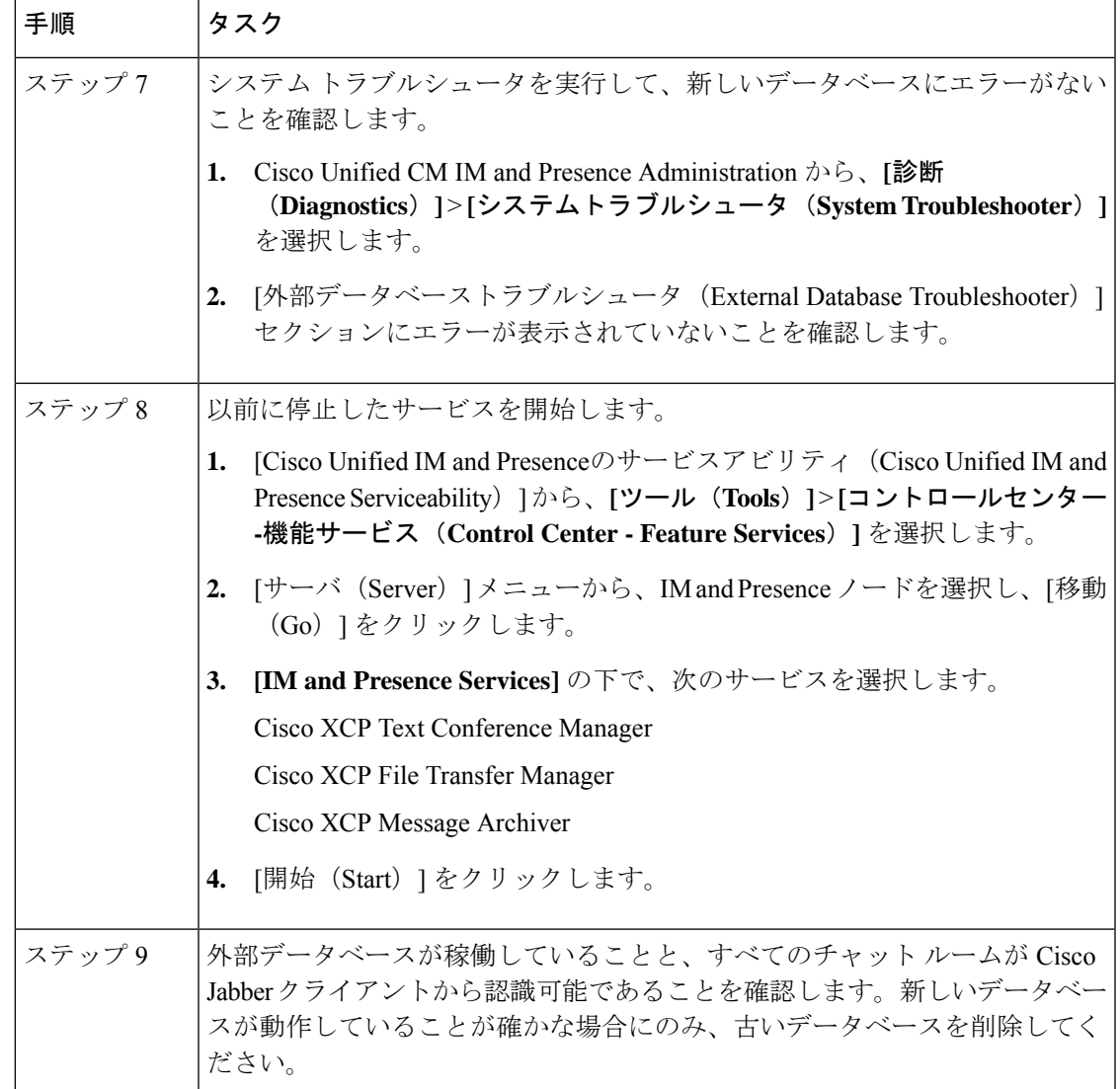

# **12.0 (1)** から **12.5 (1)** へのアップグレードのアップグレードに関する考慮事項

ここでは、12.0(1) から 12.5(1) へのアップグレード時にシステムが満たす必要のある要件と、 IMandPresenceServiceのインストールまたはアップグレード時に適用される制限事項について 説明します。

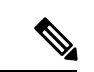

[アップグレード後に再起動しない (Do not reboot after upgrade)] として、デフォルトのリブート オプションの代わりに [再起動する再起動] オプション (スイッチバージョン「Yes」) を選択し てください (スイッチバージョンは「No」)。このため、IM and Presence 12.5 は、Unified Communications Manager 12.5 のバージョンと互換性があり ます。 (注)

Unified Communications Manager 12.0.1 からアップグレードを更新します。12.5 または Unified Communications Managerの以前のリリースから12.5リリースにアップグレードする場合は、次 の手順を実行します。

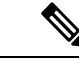

アップグレードする前に、アップグレード前のアップグレード準備状況 COP ファイルを実行 します。COPファイルは一連のテストを実行して、システムのアップグレード前の健全性と接 続を確認します。COPファイルに対処する必要がある問題が強調表示されている場合は、アッ プグレードを進める前に修正してください。 (注)

### **IPSec** の要件

証明書ベースの認証を使用して IPSec が設定されている場合は、IPsec ポリシーが CA 署名付き 証明書を使用していることを確認してください。自己署名証明書で証明書ベースの認証を使用 するように設定された IPsec を使用して Unified Communications Manager をアップグレードしよ うとすると、アップグレードは失敗します。CA 署名付き証明書を使用するには、IPsec ポリ シーを再設定する必要があります。

### クラスタ間ピアのサポート

IM and Presence Service は 、異なるソフトウェアバージョンを実行しているクラスタに対して クラスタ間ピアをサポートします。サポートされているドメイン間フェデレーションを検索す るには、『 Compatibility Matrix for Cisco Unified [Communications](http://www.cisco.com/c/en/us/support/unified-communications/unified-presence/products-device-support-tables-list.html) Manager AND IM And プレゼン [スサービス](http://www.cisco.com/c/en/us/support/unified-communications/unified-presence/products-device-support-tables-list.html) 』の「サポートされている統合」の章を参照してください。

# アップグレード中の **Spectre** と **Meltdown** の脆弱性

このリリースの Unified Communications Manager、Cisco IM and Presence Service、Cisco Emergency Responder および Cisco Prime Collaboration の導入には、Meltdown および Spectre のマイクロプ ロセッサの脆弱性に対処するためのソフトウェア パッチが含まれています。

リリース 12.5(1) 以降にアップグレードする前に、Cisco Collaboration Sizing Tool を使用して、 現在の展開をアップグレード済みの展開と比較するように、チャネルパートナーまたはアカウ ントチームと連携させることをお勧めします。必要に応じて、VMリソースを変更して、アッ プグレードされた導入環境で最適なパフォーマンスが得られるようにします。

# ライセンス要件

ここでは、Unified Communications Managerのライセンシング要件について説明します。IM and Presence Service

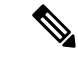

Unified Communications Manager リリース 12.0(1) では、Prime License Manager の代わりにスマー ト ライセンシングが使用されるようになりました。スマート ライセンシングでは、Unified CommunicationsManagerサーバをアップグレードまたは移行する前に、スマートアカウントを 作成して設定する必要があります。 (注)

Unified Communications Manager から Cisco Smart Software Manager または Cisco Smart Software Manager サテライトに接続するには、次の展開オプションを使用できます。

- 直接:UnifiedCommunications Managerが使用情報をインターネットから直接送信します。 追加のコンポーネントは不要です。
- Cisco Smart Software Manager サテライト:Unified Communications Manager が使用情報をオ ンプレミスの Smart Software Manager に送信します。データベースの同期を保つため、周 期的に情報の交換が実行されます。Smart Software Manager サテライトのインストールや 設定の詳細については、次の URL [https://www.cisco.com/c/en/us/buy/smart-accounts/](https://www.cisco.com/c/en/us/buy/smart-accounts/software-manager.html) [software-manager.html](https://www.cisco.com/c/en/us/buy/smart-accounts/software-manager.html) を参照してください。

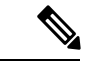

- Cisco Smart Software Manager サテライトは、スタンドアロンの Prime License Manager に類似したオンプレミス コレクタです。 (注)
	- プロキシサーバ:Unified Communications Manager がプロキシ サーバを使用し、インター ネット経由で使用情報を送信します。

### **Unified Communications Manager** のライセンス要件

シスコスマートソフトウェアライセンシングは、ライセンスに関する新しい考え方を提供して います。ライセンスの柔軟性が増し、企業全体のライセンスがシンプルになります。また、ラ イセンスの所有権および消費が可視化されます。

Ciscoスマート ソフトウェア ライセンシングを使用すると、デバイスが自己登録し、ライセン ス消費を報告し、製品アクティベーションキー (PAK) が必要なくなり、ライセンスの調達、 展開、管理が簡単にできるようになります。ライセンス資格を単一のアカウントにプールし て、必要に応じてネットワーク経由でライセンスを自由に移動することができます。Cisco製 品全体で有効化され、直接クラウドベースまたは間接導入モデルによって管理されます。

Cisco スマート ソフトウェア ライセンシング サービスでは、製品インスタンスを登録し、ラ イセンスの使用状況を報告し、Cisco Smart Software Manager または Cisco Smart Software Manager サテライトから必要な認証を取得します。

Cisco Unified Communications Manager リリース 12.0(1) 以降のバージョンでは、Prime License Manager が Smart Software Manager に置き換わりました。Cisco Prime License Manager はリリー ス 12.0(1) 以降では使用されなくなり、[インストール済みアプリケーション(Installed Applications) |ログイン前画面には表示されません。

アップグレード前に混合モードを有効にしていて、Cisco Smart Software Manager または Cisco Smart Software Manager サテライトに登録していない場合は、

• 警告メッセージが、[Cisco Unified CMの管理(Cisco Unified CM Administration)] ページお よび [Cisco Unified OSの管理(Cisco Unified OS Administration)] ページに次のように表示 されます。

$$
\overline{\mathbb{V}}
$$

- システムは現在、混合モードで実行しています。(The system is currently running Mixed mode.)混合モードの実行を続けるには、 登録トークンを使用してSmartLicensing登録を完了してください。 登録トークンはスマート/仮想アカウントから取得するもので、輸 出規制機能の許可がオンになっています。(To continue running Mixed mode, please ensure Smart Licensing registration is completed using the Registration Token received from the Smart/Virtual Account that has Allow export-controlled functionality checked.) 注意
	- Unified Communications Manager が登録トークンを使用して登録されていない場合、 *SmartLicenseExportControlNotAllowed* という名前のアラートが送信されます。

シスコ スマート ソフトウェア ライセンシングの設定方法の詳細については、『Cisco [Unified](https://www.cisco.com/c/en/us/support/unified-communications/unified-communications-manager-callmanager/products-installation-and-configuration-guides-list.html) Communications Manager [システム設定ガイド』](https://www.cisco.com/c/en/us/support/unified-communications/unified-communications-manager-callmanager/products-installation-and-configuration-guides-list.html)の「システムの初期パラメータを設定」に含ま れている「スマート ソフトウェア ライセンシング」の章を参照してください。

『*Smart Software Manager satellite Installation Guide*』を含む、Cisco Smart Software Manager サテ ライトのインストレーションガイドの詳細については、<http://www.cisco.com/go/smartsatellite>を 参照してください。

#### **PLM** ライセンスの **Smart Entitlement** への移行

製品のSmartLicensingのバージョンにアップグレードする資格がある場合は、[ライセンス登録](https://slexui.cloudapps.cisco.com/SWIFT/LicensingUI/Quickstart) [ポータル](https://slexui.cloudapps.cisco.com/SWIFT/LicensingUI/Quickstart)または Cisco Smart Software Manager を使用して移行を開始できます。このプロセスを 自己開始するには、ソフトウェアのSmartLicensingバージョンをダウンロードしてインストー ルし、登録トークンを使用してデバイスをスマートアカウントに登録します。シスコによって 追跡された権限の移行は、自動的に顧客のスマートアカウントに移行されます。また、未使用 の従来の PAK をスマート アカウントに移行して、後でスマート モードの製品で使用すること もできます。このプロセスは、[ライセンス登録ポータル](https://slexui.cloudapps.cisco.com/SWIFT/LicensingUI/Quickstart)または [CiscoSmartSoftware](http://www.cisco.com/c/en/us/buy/smart-accounts/software-manager.html) Manager か ら利用できます。

#### **Unified Communications Manager 9.0x** 以降のバージョンの **12.0(1)**

- アクティブな Cisco Software Support サービス(SWSS)契約を保有している場合は、次の URL で、Cisco Smart Software Manager を使用して、従来のライセンスを Smart Entitlement に変換できます。<https://software.cisco.com/#SmartLicensing-LicenseConversion>
- 次の 2 種類の移行がサポートされています。
	- PAK ベース:すでに履行された PAK、部分的に履行された PAK、および履行されて いない PAK でサポートされます。

• デバイス ベース

• 部分変換では、古いクラスタと Unified Communications Manager 12.0(1) のクラスタの混合 環境がサポートされます。

#### **Smart Entitlement** へのアップグレード

#### **Unified Communications Manager 9.0x** より前(デバイス ベース)~ **12.0(1)**

デバイスベースのライセンスをSmartEntitlementに移行する場合のサポートについては、Cisco Global Licensing Operations(GLO)にお問い合わせください。

顧客は、License Count Utility(LCU)を実行することによって必要な同等のユーザベースのラ イセンスを確立できます。詳細については、[http://www.cisco.com/c/en/us/td/docs/voice\\_ip\\_comm/](http://www.cisco.com/c/en/us/td/docs/voice_ip_comm/cucm/upgrade/uct/CUCM_BK_UCT_Admin_Guide/CUCM_BK_UCT_Admin_Guide_chapter_01.html) [cucm/upgrade/uct/CUCM\\_BK\\_UCT\\_Admin\\_Guide/CUCM\\_BK\\_UCT\\_Admin\\_Guide\\_chapter\\_01.html](http://www.cisco.com/c/en/us/td/docs/voice_ip_comm/cucm/upgrade/uct/CUCM_BK_UCT_Admin_Guide/CUCM_BK_UCT_Admin_Guide_chapter_01.html) を参照してください。

LCU のレポートから、顧客は Cisco Commerce Workspace を通じてそれぞれの数量のアップグ レードライセンスを発注できます。これを超えると、新しいライセンスを追加購入する必要が あります。詳細については、

<http://www.cisco.com/c/en/us/partners/tools/collaboration-ordering-guides.html> で『Ordering Guide』 を参照してください。

### 特定ライセンス予約

特定のライセンス予約(SLR)を使用すると、お客様が仮想アカウントからライセンスを予約 し、それらのライセンスをデバイス UDI に関連付け、それらの予約済みライセンスを使用し てデバイスを切断モードで使用することができます。この場合、仮想アカウントから UDI の 特定のライセンスと数量を予約します。以下のオプションは、特定予約向けの新機能および設 計要素の説明です。

表 **9 :** 特定のライセンス予約コマンド

| コマンド               | 説明                           |
|--------------------|------------------------------|
| ライセンスのスマート予約       | ライセンス予約機能を有効にするには、このコマンドを使用し |
| の有効化               | ます。                          |
| ライセンスのスマート予約       | ライセンス予約機能を無効にするには、このコマンドを使用し |
| の無効化               | ます。                          |
| ライセンスのスマート予約<br>要求 | 予約要求コードを生成するには、このコマンドを使用します。 |
| 許可証のスマート予約の        | 承認コードがインストールされる前に予約プロセスをキャンセ |
| キャンセル              | ルするには、このコマンドを使用します。          |

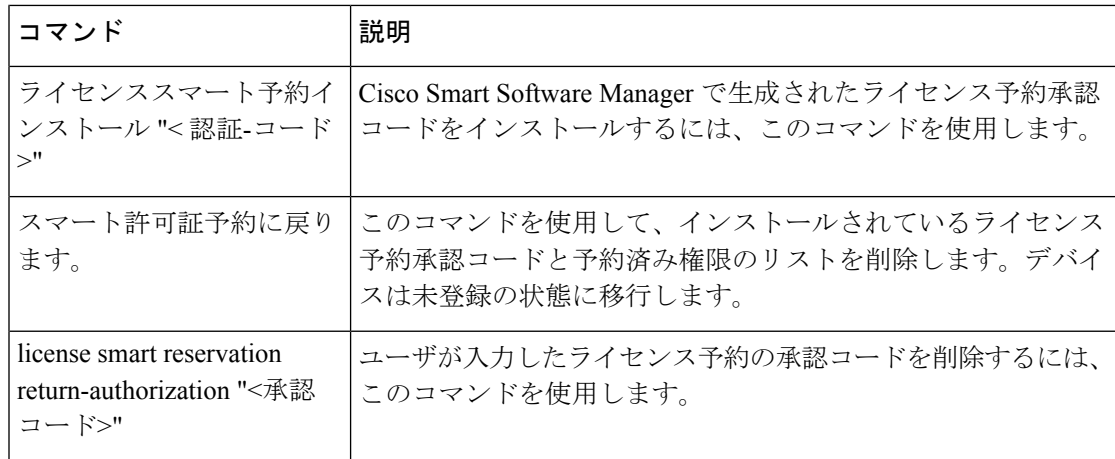

$$
\mathscr{A}
$$

(注)

12.0から上位バージョンにアップグレードし、アップグレードされたサーバでライセンス予約 機能を有効にする場合は、予約機能を有効にする前に、CCO からciscocm-ucm-resetudi をダウンロードし、アップグレードした CUCM にインストールする必要があります。

(注)

ライセンス予約が有効になっている 12.5 システムを 14 にアップグレードする場合は、[Cisco](https://www.cisco.com/c/en/us/support/unified-communications/unified-communications-manager-callmanager/products-installation-and-configuration-guides-list.html) Unified Communications Manager [システム設定ガイド](https://www.cisco.com/c/en/us/support/unified-communications/unified-communications-manager-callmanager/products-installation-and-configuration-guides-list.html) を参照してください。

### **IM and Presence** サービス ライセンスの要件

IM and Presence Service には、サーバー ライセンスやソフトウェア バージョン ライセンスは必 要ありません。ただし、ユーザーを割り当て、その割り当てたユーザごとに IM and Presence Service を有効にする必要があります。

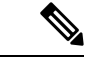

Jabber for Everyone オファーを使用している場合、IM and Presence サービス機能を有効にする ためのエンド ユーザー ライセンスは不要です。詳細については、『*Jabber for Everyone* クイッ ク スタート ガイド』を参照してください。 (注)

IMandPresenceServiceは、各ユーザに関連付けられているクライアントの数に関係なく、ユー ザ単位で割り当てることができます。IMandPresenceServiceをユーザに割り当てると、ユーザ が IM とアベイラビリティの更新を送受信できるようになります。IM and Presence Service が有 効になっていないユーザは、IMandPresenceServiceサーバにログインして他のユーザのアベイ ラビリティを確認したり、IM を送受信したりすることはできません。また、そのユーザのア ベイラビリティ ステータスを他のユーザが確認することもできません。

次のいずれかのオプションを使用して、IMandPresenceServiceのユーザを有効にすることがで きます。

- Unified Communications Manager の [エンドユーザの設定(**End User Configuration**)]ウィ ンドウ。詳細については、Cisco Unified Communications Manager [アドミニストレーション](https://www.cisco.com/c/en/us/support/unified-communications/unified-communications-manager-callmanager/products-maintenance-guides-list.html) [ガイド](https://www.cisco.com/c/en/us/support/unified-communications/unified-communications-manager-callmanager/products-maintenance-guides-list.html)を参照してください。
- 一括管理ツール(BAT)
- Unified Communications Manager の [ユーザ**/**電話のクイック追加(**Quick User/Phone Add**)] ウィンドウから参照できる機能グループ テンプレートに IM and Presence Service を割り当 てる。

詳細については、Cisco Unified Communications Manager [システム設定ガイド](https://www.cisco.com/c/en/us/support/unified-communications/unified-communications-manager-callmanager/products-installation-and-configuration-guides-list.html)を参照してくださ い。

IM and Presence Service 機能は、User Connect Licensing (UCL) と Cisco Unified Workspace Licensing (CUWL)の両方に含まれています。また、Unified Communications Manager IP テレフォニー ユーザでないユーザに対しても、Jabber for Everyone オファーを通じて IM and Presence Service 機能を入手できます。詳細については、『*Jabber for Everyone* クイック スタート ガイド』を参 照してください。

# サポート文書

次のドキュメントには、特定のケースでのアップグレードに役立つ追加のサポート情報が記載 されています。

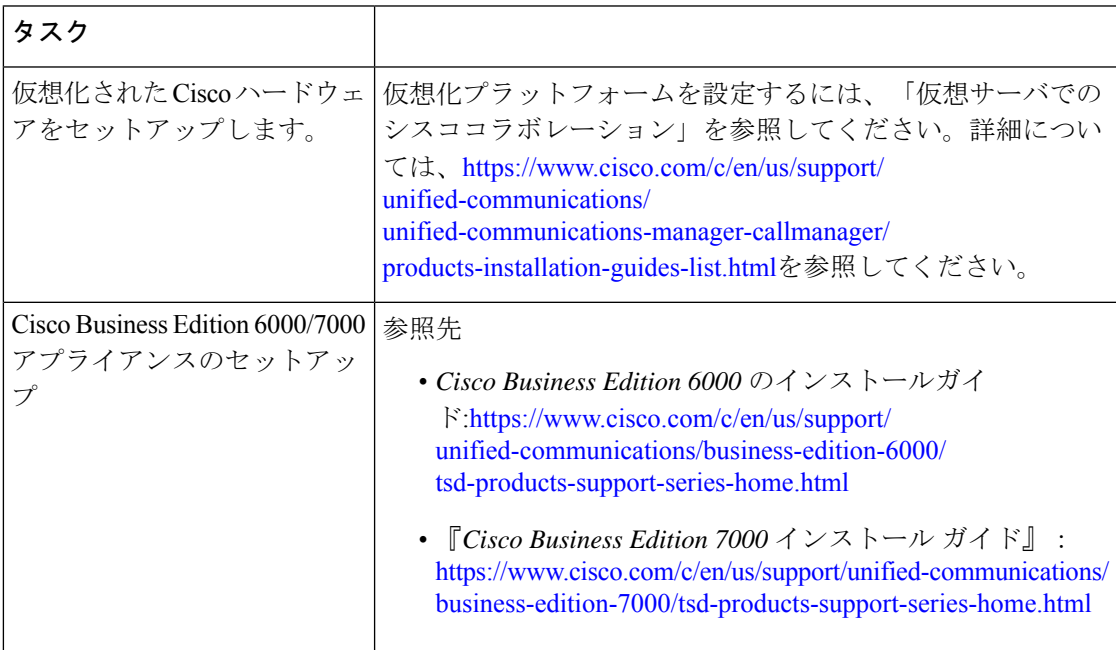

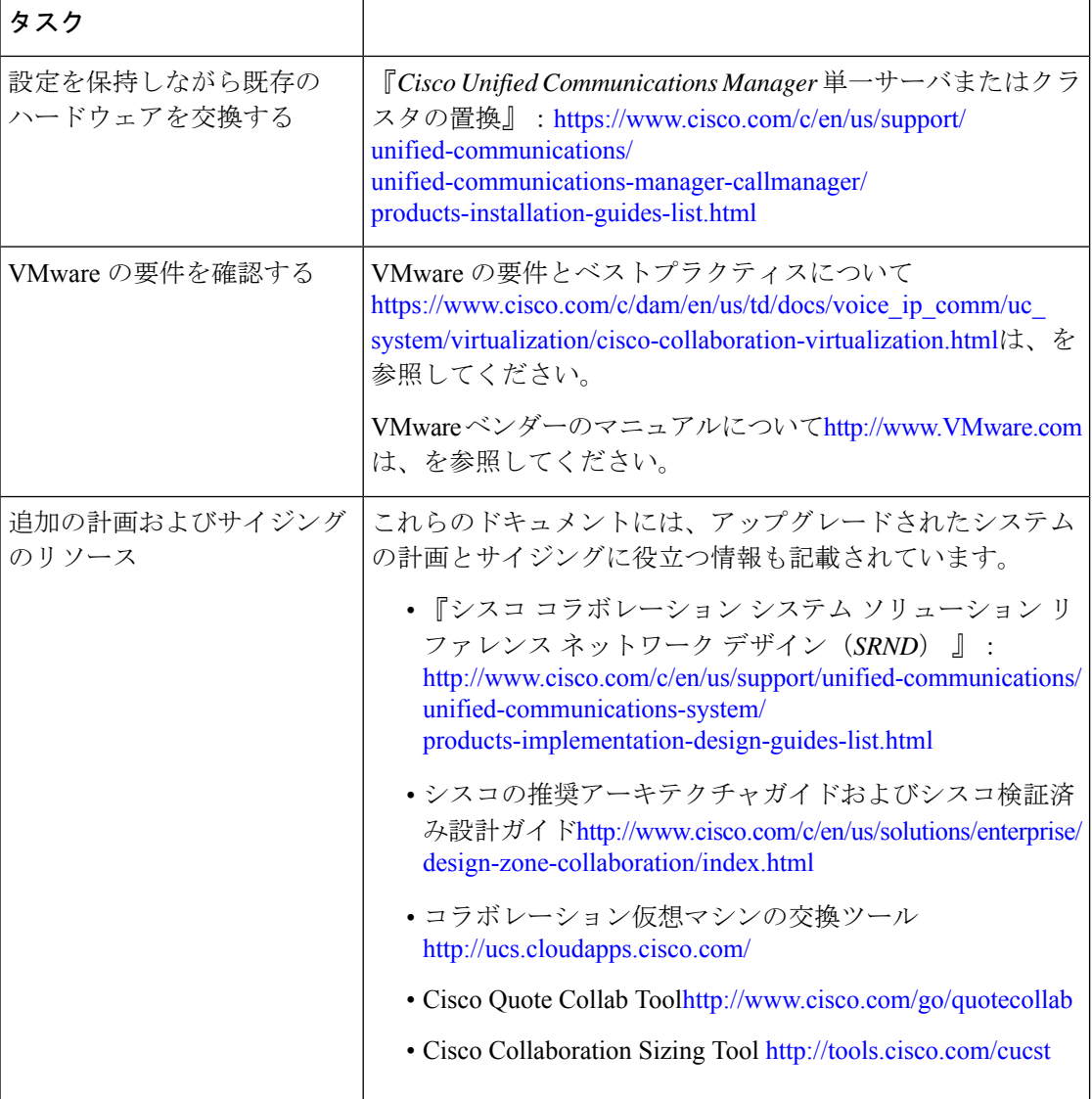

翻訳について

このドキュメントは、米国シスコ発行ドキュメントの参考和訳です。リンク情報につきましては 、日本語版掲載時点で、英語版にアップデートがあり、リンク先のページが移動/変更されている 場合がありますことをご了承ください。あくまでも参考和訳となりますので、正式な内容につい ては米国サイトのドキュメントを参照ください。